ThinkCentre™

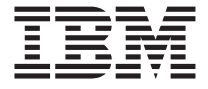

# Översikt

## *Innehåll*

- **- Viktig säkerhetsinformation**
- **- Garanti och andra anvisningar**
- **- Datorinstallation**
- **- Återställa programvara**
- **- Felsökning och diagnostik**
- **- Hjälp och service från IBM**
- **- Erbjudande om IBM Lotus-programvara**

ThinkCentre<sup>™</sup>

# Översikt

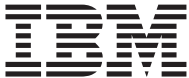

#### **Anmärkning**

Innan du börjar använda den här informationen och den produkt den handlar om bör du läsa följande:

- v "Viktig [säkerhetsinformation"](#page-6-0) på sidan v
- v Bilaga B, "IBMs [garantivillkor](#page-50-0) Z125-4753-07 11/2002", på sidan 35
- v Bilaga C, ["Anmärkningar",](#page-74-0) på sidan 59

# **Innehåll**

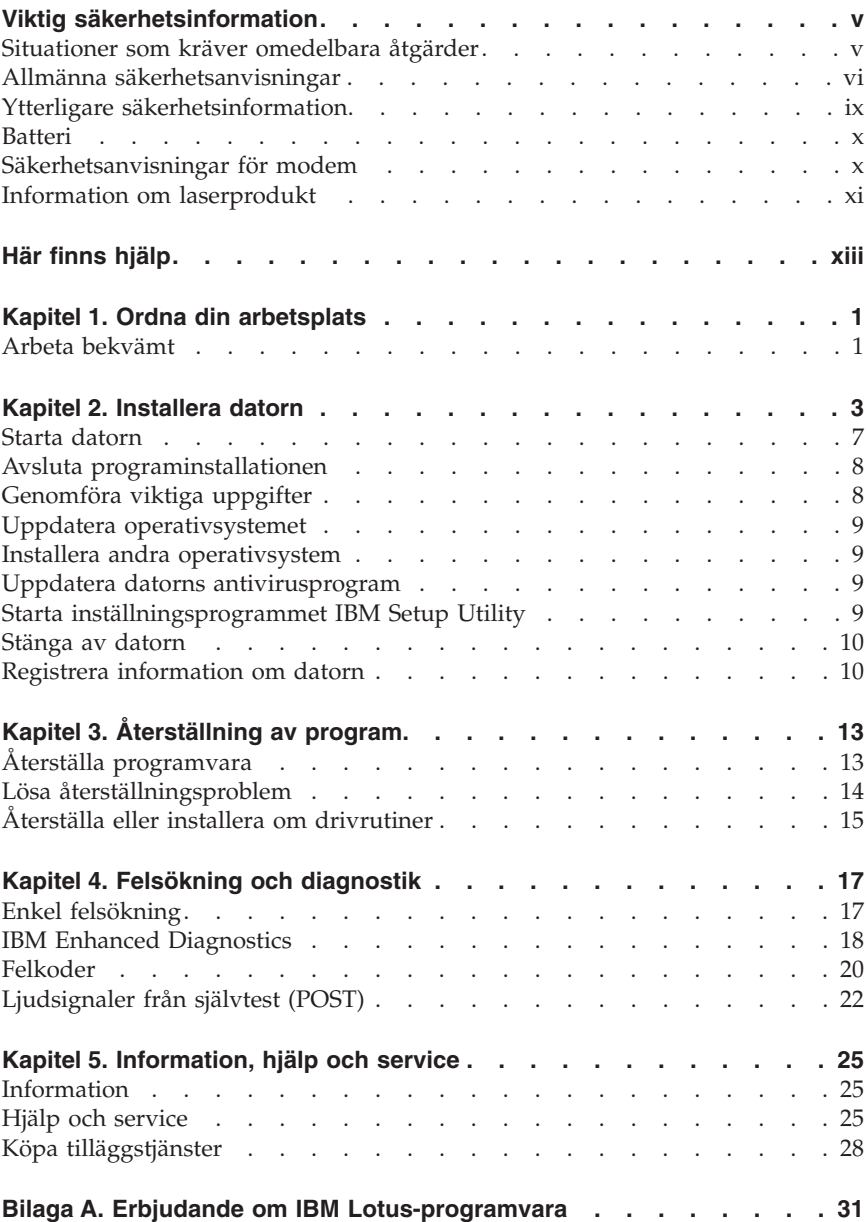

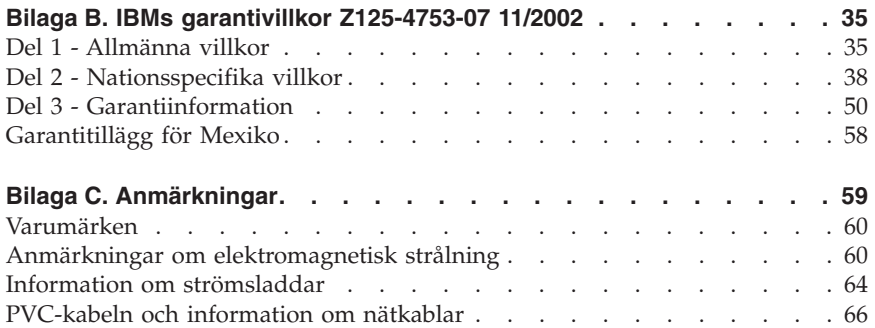

# <span id="page-6-0"></span>**Viktig säkerhetsinformation**

Den här informationen hjälper dig att använda din IBM-dator på ett säkert sätt. Följ alla anvisningar som följer med IBM-datorn och spara anvisningarna för framtida bruk. Informationen i det här dokumentet ändrar inte villkoren i ditt köpeavtal och inte heller IBMs garantivillkor.

Kundernas säkerhet är viktig för IBM. Våra produkter är utvecklade för att vara säkra och effektiva. Persondatorer är dock elektrisk utrustning. Om strömsladdar, nätadaptrar och andra funktioner inte används på rätt sätt finns det risk för att både du själv och utrustningen skadas. För att minska risken bör du alltid följa bruksanvisningarna som följde med produkten och observera alla varningstexter och meddelanden. Läs noga igenom informationen i det här dokumentet. Genom att noga följa anvisningarna i det här dokumentet och andra dokument som följer med produkten, skyddar du dig själv och skapar en säker miljö för arbetet med datorn.

**Anm:** I informationen omnämns nätadaptrar och batterier. Förutom till bärbara datorer levererar IBM externa nätadaptrar till produkter som högtalare och bildskärmar. Om du har en sådan produkt är denna information tillämplig. Dessutom kan det i datorn finnas ett internt batteri i myntstorlek som förser systemklockan med ström när datorn inte är ansluten till elnätet. Informationen om batterisäkerhet gäller därför alla datorer.

## **Situationer som kräver omedelbara åtgärder**

**Produkter kan skadas om de används på fel sätt eller missköts. En del skador kan vara så allvarliga att produkten inte bör användas förrän den inspekterats och, om så behövs, reparerats av en servicetekniker.**

**Precis som med annan elektronisk utrustning bör du ha datorn under uppsikt när den är påslagen. I sällsynta fall kan det lukta bränt från produkten eller komma rök eller gnistor från ventilationsgallren. Det kan också höras gnissel, knakande eller slammer från den. Det behöver inte innebära mer än att det blivit fel på en intern elektronisk komponent utan att det medför några risker. Men det kan också innebära en säkerhetsrisk. Var därför försiktig och försök inte att felsöka produkten på egen hand.**

**Ta till vana att regelbundet granska datorn och dess komponenter för att se om det finns tecken på skador eller slitage som kan vara farliga. Om du är osäker på om en komponent är i gott skick ska du inte använda den. Kontakta IBM HelpCenter eller produktens tillverkare för att få information om** <span id="page-7-0"></span>**hur du kan få produkten inspekterad och, om så behövs, reparerad. Telefonnummer till IBM HelpCenter hittar du i avsnittet "Hjälp och service" längre fram i handboken.**

**I de sällsynta fall som nedanstående förhållanden förekommer - eller om du känner dig osäker på produktens säkerhet - ska du genast sluta använda produkten och koppla bort den från el- och telenätet tills du har talat med IBM HelpCenter och fått ytterligare anvisningar.**

Telefonnummer till HelpCenter hittar du i avsnittet "Hjälp och service" längre fram i handboken.

- v Strömsladdar, elkontakter, nätadaptrar, förlängningssladdar, överspänningsskydd eller nätaggregat som är skadade, slitna eller har sprickor.
- v Tecken på överhettning, rök, gnistor eller brand.
- v Skador på ett batteri (t.ex. sprickor, bucklor, repor), läckage från ett batteri eller beläggning på batteriet.
- v Produkten knakar, gnisslar eller slamrar eller luktar.
- v Tecken på att vätska har spillts eller något föremål har fallit på datorn, strömsladden eller nätadaptern.
- v Datorn, strömsladden eller nätadaptern har utsatts för väta.
- v Produkten har tappats eller skadats på annat sätt.
- v Produkten fungerar inte på normalt sätt när du följer bruksanvisningarna.

**Anm:** Om dessa förhållanden uppkommer med en produkt som inte är från IBM (t.ex. en förlängningssladd) ska du låta bli att använda produkten tills du har kontaktat tillverkaren och fått ytterligare anvisningar, eller tills du skaffat en lämplig ersättning för produkten.

## **Allmänna säkerhetsanvisningar**

Följ alltid dessa säkerhetsanvisningar så minskar du risken för att skada dig själv eller utrustningen.

# **Service**

Försök aldrig att själv reparera eller ge service åt en produkt, om inte IBM HelpCenter har sagt att du kan göra det. Anlita endast serviceställen som är auktoriserade av IBM när du behöver reparera en produkt.

**Anm:** En del delar kan kunderna själva uppgradera eller byta ut. Sådana delar kallas för CRU-delar (Customer Replaceable Units). I de fall det är lämpligt att kunden själv byter ut en del, anger IBM uttryckligen att det är en CRU-del och tillhandahåller dokumentation med instruktioner. Följ noga alla sådana instruktioner när du byter en sådan del. Kontrollera alltid att strömmen är avstängd

och att produkten kopplats från strömkällan innan du påbörjar utbytet. Kontakta IBM HelpCenter om du har några frågor.

## **Strömsladdar och nätadaptrar**

Använd endast de strömsladdar och nätadaptrar som du fått från produktens tillverkare.

Rulla aldrig upp strömsladden runt nätadaptern eller något annat objekt. Det sliter på sladden och kan göra att den blir nöts, spricker eller blir veckig,vilket utgör en säkerhetsrisk.

Dra alltid strömsladdar så att det inte finns någon risk för att någon trampar eller snubblar på dem eller att de kommer i kläm av föremål.

Skydda strömsladdar och nätadaptrar mot vätska. Exempelvis bör du inte lämna strömsladd eller nätadapter i närheten av tvättställ eller toaletter eller på golv som rengjorts med flytande rengöringsmedel. Vätska kan orsaka kortslutning om sladden eller nätadaptern har utsatts för slitage. Vätska kan också medföra att kabelfästena så småningom korroderar, vilket kan orsaka överhettning.

Anslut alltid strömsladdar och signalkablar i rätt ordning och se till att kontakterna är ordentligt intryckta i uttagen.

Använd aldrig en nätadapter som har korroderade stift eller som visar tecken på överhettning (t.ex. att plasten deformerats).

Använd inte strömsladdar vars kontakter visar tecken på korrosion eller överhettning eller som uppvisar andra skador.

## **Förlängningssladdar och liknande utrustning**

Se till att alla förlängningssladdar, överspänningsskydd, UPS-enheter för avbrottsfri kraft och förgreningsdosor uppfyller de elektriska kraven för produkten. Överbelasta aldrig den elektriska utrustningen. Om du använder en förgreningsdosa får inte belastningen överskrida dosans specificerade ineffekt. Konsultera en elektriker om du behöver mer information om effektbelastning, strömkrav och effektklassificering.

## **Stickkontakter och eluttag**

Om ett eluttag som du tänker använda för din datorutrustning förefaller vara skadad eller korroderad ska du inte använda uttaget förrän det har reparerats av en behörig elektriker.

Böj inte på kontakten och försök inte modifiera den. Om stickkontakten skadas ska du skaffa en ny kontakt från tillverkaren.

En del produkter har stickkontakter med tre stift. Den typen av kontakt passar endast i jordade eluttag. Detta är en säkerhetsfunktion. Försök inte kringgå säkerhetsfunktionen genom att ansluta stickkontakten till ett eluttag som inte är jordat. Om du inte kan ansluta stickkontakten till eluttaget bör du skaffa en godkänd adapter eller anlita en elektriker som kan installera ett jordat eluttag. Överbelasta aldrig ett eluttag. Utrustningens totala strömkrav får inte överskrida 80 procent av strömkretsens kapacitet. Konsultera en elektriker om du behöver mer information om effektbelastning och strömkretsars kapacitet.

Se till att det eluttag du använder är korrekt installerat, lättillgängligt och placerat i närheten av utrustningen. Sträck inte ut strömsladdarna så mycket att sladdarna överbelastas.

Var försiktig när du ansluter och kopplar bort utrustningen från eluttag.

## **Batterier**

Alla IBMs persondatorer innehåller ett icke-laddningsbart cellbatteri som förser systemklockan med ström. Dessutom har många bärbara produkter, t.ex. ThinkPad-datorerna, ett laddningsbart batteri som ger ström när datorn inte kan anslutas till ett vägguttag. De batterier som IBM levererar för användning med produkten har testats för att vara kompatibla och bör därför bara ersättas med av IBM-godkända reservdelar.

Försök aldrig att öppna eller reparera ett batteri. Utsätt inte batterier för tryck eller stötar och försök aldrig att bränna upp eller kortsluta metallkontakterna. Utsätt inte batteriet för väta. Ladda batteriet exakt enligt anvisningarna i produktdokumentationen.

Felaktig hantering av batteriet kan göra att batteriet överhettas och avger gas eller lågor. Om ditt batteri skadas, om du observerar utsläpp från batteriet eller om det finns beläggning på batteriledarna ska du genast sluta att använda batteriet och skaffa ett nytt batteri från batteritillverkaren.

Batterier kan försämras om de inte används på lång tid. För en del uppladdningsbara batterier (i synnerhet litiumjonbatterier) ökar risken för kortslutning om de får ligga ouppladdade utan att användas, vilket förkortar livslängden och innebär en säkerhetsrisk. Låt inte uppladdningsbara litiumjonbatterier bli helt urladdade och förvara inte sådana batterier i urladdat tillstånd.

# **Värme och luftcirkulation**

Datorer alstrar värme när de är påslagna och när batterier laddas upp. Bärbara datorer kan bli mycket heta på grund av sin kompakta utformning. Följ därför alltid dessa säkerhetsanvisningar:

v Låt inte datorn ligga i knät eller vila mot någon annan del av kroppen under längre perioder när datorn arbetar eller batteriet laddas. Datorn alstrar

<span id="page-10-0"></span>värme under normal användning. Att låta datorn vara i kontakt med kroppen kan ge upphov till obehag eller risk för brännskador på huden.

- v Använd inte datorn och ladda inte heller batteriet i närheten av lättantändligt material eller i miljöer där det finns risk för explosion.
- v Av säkerhetsskäl är produkten försedd med ventilationsöppningar, fläktar och/eller kylflänsar. Det gör den också mer driftsäker och bekväm att använda. Dessa anordningar kan oavsiktligt blockeras om produkten placeras på en säng, soffa, matta eller annat mjukt underlag. Sätt inte dessa anordningar ur funktion genom att blockera eller täck över dem.

# **Säkerhet för CD- och DVD-enheter**

CD- och DVD-enheter roterar skivor i hög hastighet. Om en CD- eller DVDskiva spricker eller får andra yttre skador, finns det risk för att skivan lossar eller splittras när CD-enheten används. Skydda dig själv och datorn genom att vidta följande säkerhetsåtgärder:

- v Förvara alltid CD-/DVD-skivor i originalförpackningarna.
- v Förvara CD-/DVD-skivor där de inte utsätts för direkt solljus eller andra värmekällor.
- v Ta ut CD-/DVD-skivorna ur datorn när de inte används.
- v Böj inte på CD-/DVD-skivorna och tvinga inte in dem i datorn eller förpackningarna.
- Kontrollera varje gång du använder CD-/DVD-skivorna att de inte är spruckna. Använd inte spruckna eller skadade skivor

## **Ytterligare säkerhetsinformation**

#### **FARA**

**Var försiktig när du handskas med strömförande kablar.**

**Följ dessa anvisningar så minskar du risken för stötar:**

- v **Undvik att ansluta och koppla ifrån kablar, installera maskinvaran och utföra underhåll av datorn under åskväder.**
- v **Anslut alla strömsladdar till ett riktigt installerat och jordat elektriskt uttag.**
- v **Anslut all utrustning som ska anslutas till datorn till riktigt installerade uttag.**
- v **Använd om möjligt bara en hand när du ansluter eller kopplar loss signalkablar.**
- v **Slå aldrig på strömmen till utrustningen om det finns tecken på brandeller vattenskada eller annan skada.**
- <span id="page-11-0"></span>v **Koppla bort anslutna strömsladdar, telekommunikations- och nätverksutrustning och modem innan du öppnar enhetens kåpa, såvida det inte uttryckligen står i anvisningarna att du ska göra på annat sätt.**
- v **Anslut och koppla loss kablarna enligt anvisningarna nedan när du installerar eller flyttar produkten eller anslutna enheter, samt när du öppnar kåporna.**

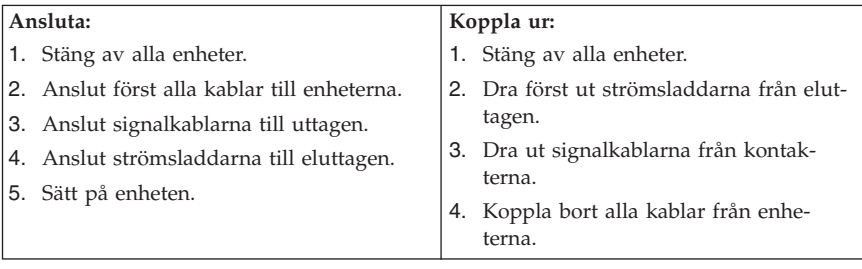

## **Batteri**

#### **Varning – risk för personskada: Litiumbatteriet kan explodera om det hanteras på fel sätt.**

När batteriet ska bytas ut måste det ersättas med ett batteri med IBM art.nr 33F8354 eller ett likvärdigt batteri som rekommenderas av tillverkaren. Batteriet innehåller litium och kan explodera om det används på fel sätt.

## *Viktigt om batteriet:*

- v Utsätt inte batteriet för väta.
- v Utsätt inte batteriet för temperaturer över 100 °C.
- v Försök inte reparera eller ta isär det.

Följ kommunens anvisningar för miljöfarligt avfall när batteriet ska slängas.

## **Säkerhetsanvisningar för modem**

Du minskar risken för eldsvåda, elektriska stötar eller andra skador vid användandet av telefonutrustning genom att vidta följande säkerhetsåtgärder:

- v Installera aldrig telekablar under åskväder.
- v Installera aldrig telefonjack i lokaler där de kan utsättas för väta, såvida inte jacken är avsedda att användas i våtutrymmen.
- v Vidrör inte oisolerade telefonkablar eller kopplingsdosor om telefonkabeln inte har kopplats bort från telenätet.
- v Var försiktig vid arbete med telefonkablar.
- v Vid åskväder: Undvik att använda telefon under åskväder (gäller inte trådlösa telefoner). Det finns en liten risk att det kan orsaka elektriska stötar.

<span id="page-12-0"></span>• Vid gasläcka: Använd inte en telefon i närheten av gasläckan för att rapportera läckan.

## **Information om laserprodukt**

Vissa modeller av IBMs persondatorer är utrustade med en CD- eller DVDenhet när de levereras från fabriken. CD- och DVD-enheter säljs dessutom separat som tillbehör. CD- och DVD-enheter är laserprodukter. De är godkända i USA enligt kraven i Department of Health and Human Services 21 Code of Federal Regulations (DHHS 21 CFR) Subchapter J för laserprodukter i klass 1. I övriga länder är enheterna godkända enligt kraven i IEC 825 och CENELEC EN 60 825 för laserprodukter i klass 1.

Tänk på följande om du har en CD- eller DVD-enhet.

#### **Varning – risk för personskada:**

**Om du försöker göra några andra justeringar eller ändringar av produkten än de som beskrivs i dokumentationen riskerar du att utsättas för skadligt laserljus.**

Öppna inte kåpan på CD- eller DVD-enheten, eftersom det kan leda till att du utsätts för skadligt laserljus. Det finns inga delar inuti CD- eller DVD-enheten som du själv kan ställa in eller rengöra. **Ta aldrig bort kåpan från enheten.**

Vissa CD- och DVD-enheter innehåller en inkapslad laserdiod i klass 3A eller 3B. Observera följande:

#### **FARA**

**Om du öppnar kåpan på enheten kan du exponeras för laserstrålning. Du bör undvika att titta på ljusstrålen, vare sig direkt eller med optiska instrument, och att exponera kroppsdelar för ljuset.**

# <span id="page-14-0"></span>**Här finns hjälp**

Denna *Översikt* beskriver hur du installerar IBM-datorn och startar operativsystemet. Här finns också grundläggande felsökningsinformation, instruktioner för att återställa programvara, information om hjälp och service samt garantiinformation.

*Användarhandboken* för datorn innehåller information om hur du installerar tillbehör. Du kan komma åt denna pdf-fil (Portable Document Format) via Access IBM på datorns skrivbord. Med Adobe Acrobat Reader kan du läsa och skriva ut *Användarhandboken* så att du har den till hands när du ska installera extrautrustning.

Access IBM finns på skrivbordet. Du kan även klicka på **Start → Access IBM** för att få mer information om följande avsnitt:

- v Använda datorn
- v Installera tillbehör
- v Ansluta kommunikationskablar
- Felsökning
- Registrera datorn

Om du har tillgång till Internet kan du där hitta de senaste knepen och tipsen, svar på de vanligaste frågorna, diskussionsgrupper, samt *Användarhandboken* till datorn. För servicetekniker finns dessutom *Hardware Maintenance Manual* på Internet. För att se någon av denna information skriver du in denna adress i webbläsaren: http://www.ibm.com/pc/support/.

Skriv datorns maskintyp och modellnummer i fältet **Quick Path** och klicka på **Go**.

# <span id="page-16-0"></span>**Kapitel 1. Ordna din arbetsplats**

För att få största möjliga utbyte av datorn bör du ordna både den utrustning du använder och arbetsplatsen så att de passar dina behov och det arbete du utför. Bekvämlighet är viktigast, men ljuskällor, ventilation och placering av eluttag kan också påverka hur du ordnar arbetsplatsen.

## **Arbeta bekvämt**

Även om det inte finns någon enstaka arbetsställning som passar alla, så följer här några riktlinjer för hur du ska kunna hitta den ställning som passar dig bäst.

Det är tröttsamt att sitta länge i samma ställning. En bra stol kan göra stor skillnad. Ryggstödet och sitsen bör vara justerbara och ge ett bra stöd. Om stolen har böjd framkant undviker du onödigt tryck mot lårens undersida. Ställ in sitsen så att du har låren parallellt med golvet och fötterna antingen rakt mot golvet eller på ett fotstöd.

När du använder tangentbordet ska du kunna hålla underarmarna parallellt med golvet och handlederna i en bekväm, avslappnad ställning. Försök ha ett lätt anslag på tangentbordet och slappna av i händer och fingrar. Du kan ändra vinkeln på tangentbordet genom att justera tangentbordsstöden så att du arbetar bekvämt.

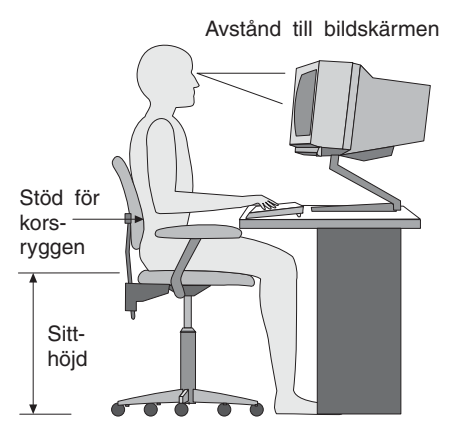

Ställ in skärmen så att överkanten är i höjd med eller strax under ögonnivå. Placera bildskärmen på lämpligt avstånd, vanligen mellan 50 och 60 cm bort, på ett sådant sätt att du kan arbeta utan att vrida kroppen. Placera annan utrustning du regelbundet använder, t.ex. telefon eller mus, inom bekvämt räckhåll.

# **Reflexer och belysning**

Placera bildskärmen så att reflexer och speglingar från belysning, fönster och andra ljuskällor minskas. Även ljus som reflekteras från blanka ytor kan ge irriterande reflexer på bildskärmen. Placera om möjligt bildskärmen vinkelrätt mot fönster och andra ljuskällor. Om det är för ljust i rummet kan du släcka taklamporna eller använda svagare glödlampor. Om du ställer bildskärmen i närheten av ett fönster kan du skärma av dagsljuset med hjälp av gardiner eller persienner. Du kan behöva reglera skärmens ljusstyrka och kontrast allteftersom ljusförhållandena ändras under dagen.

Om störande reflexer inte går att undvika och ljuset inte kan ändras kan du placera ett antireflexfilter framför skärmen. Eftersom sådana filter kan påverka skärmbilden bör du dock först försöka få bort reflexerna med andra metoder.

Damm kan ge störande reflexer och påverka skärmbilden. Torka av bildskärmen regelbundet med en mjuk trasa som fuktats med ett rengöringsmedel utan slipmedel.

## **Luftcirkulation**

Datorn och bildskärmen avger värme. Genom datorns ventilationsgaller dras kall luft in och varm luft strömmar ut. Bildskärmen avger varmluft via ventilationsöppningar. Om du täcker för ventilationsöppningarna kan utrustningen skadas genom överhettning. Placera därför datorn och bildskärmen så att inte ventilationsöppningarna blockeras. Ett avstånd på fem cm brukar vara tillräckligt. Se också till att ventilationen inte är riktad mot någon annan.

## **Eluttag och strömsladdar**

Eluttagens placering och sladdarnas längd samt längden på kablar mellan datorn och andra enheter kan vara avgörande för var du väljer att placera datorn.

När du ordnar din arbetsplats bör du tänka på följande:

- v Undvik att använda förlängningssladdar. Anslut om möjligt strömsladden direkt till ett vägguttag.
- v Håll strömsladdar och kablar borta från gångar och andra utrymmen där man kan snubbla över dem.

Mer information om strömsladdar finns i "Information om [strömsladdar"](#page-79-0) på [sidan](#page-79-0) 64 i denna bok.

# <span id="page-18-0"></span>**Kapitel 2. Installera datorn**

**Anm:** Alla kontakter som beskrivs här kanske inte finns på just din datormodell.

Följ anvisningarna nedan när du installerar datorn. Titta efter de små symbolerna vid portarna på datorns baksida.

Om datorns kablar och kontaktpanel är färgkodade ser du till att färgen på kabeln överensstämmer med färgen på kontakten. Anslut t.ex. en blå kabel till en blå port och en röd kabel till en röd port.

- 1. Kontrollera att spänningsomkopplaren på datorns baksida är rätt inställd. Om du behöver växla läge, gör du det lättast med spetsen på en kulspetspenna.
	- v Om nätspänningen är 90–137 V växelström sätter du spänningsomkopplaren på 115 V.
	- v Om nätspänningen är 180–265 V växelström sätter du omkopplaren på 230 V.

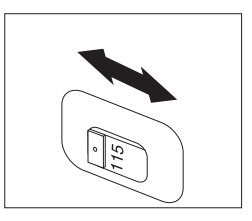

2. Tangentbordskabeln kan ha antingen en standardkontakt för tangentbord 1 eller en USB-kontakt (Universal Serial Bus) 2. Anslut tangentbordskabeln till avsedd kontakt.

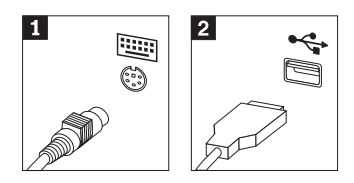

<span id="page-19-0"></span>3. Muskabeln kan ha en standardkontakt 1 eller en USB-kontakt 2. Anslut muskabeln till avsedd kontakt.

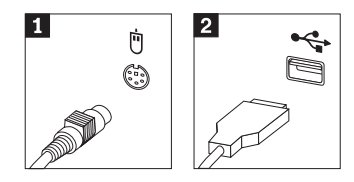

- 4. Anslut bildskärmskabeln till datorns bildskärmskontakt.
	- v Om du har en SVGA-skärm (Standard Video Graphics Array) ansluter du kabeln till kontakten enligt bilden.
		- **Anm:** Om modellen har två skärmkontakter, ser du till att använda kontakten på AGP-kortet (accelerated graphics port).

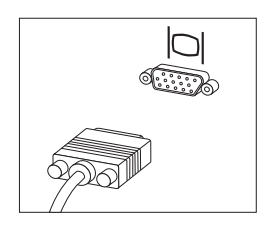

v Om du har en DVI-skärm (digital video interface) ansluter du kabeln till kontakten så som bilden visar.

**Anm:** Datorn måste ha ett bildskärmskort för DVI-bildskärm.

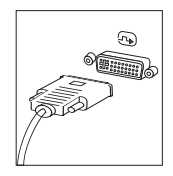

5. Om du har ett modem så anslut det enligt anvisningarna nedan.

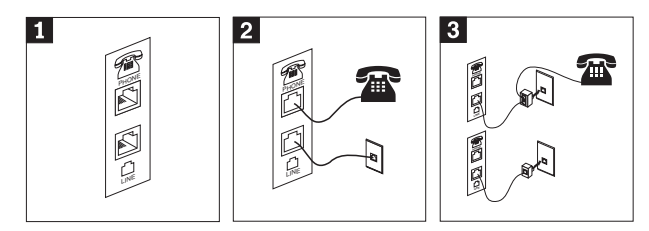

- 1 Använd den dubbla anslutningen på datorns baksida när du ska ansluta modemet.
- 2- Anslut ena änden av telefonkabeln till telefonen och den andra änden till telefonkontakten på datorns baksida. Anslut ena änden av modemkabeln till modemkontakten på datorns baksida och den andra änden till telefonjacket i väggen.
- 3- Ibland kan det behövas en linjedelare eller konverterare för att ansluta kablarna till telefonjacket, som överst på bilden. Det går också att använda linjedelaren utan telefonen, som längst ner på bilden.
- 6. Om du har ljudenheter ansluter du dem enligt anvisningarna nedan. Mer information om högtalare hittar du i 7 och 8 på [sidan](#page-21-0) 6.

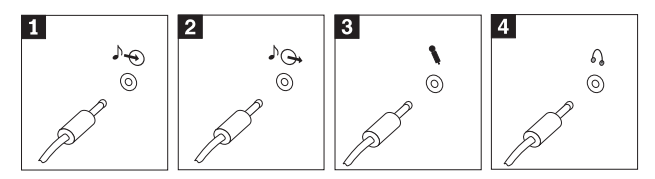

- 1 Ljudingång Används till att ta emot ljudsignaler från en extern ljudenhet, t.ex. en stereoanläggning. 2 Ljudutgång Används till att skicka ljudsignaler från datorn till externa enheter, t.ex. stereohögtalare med inbyggd förstärkare. 3 Mikrofon Används till att ansluta en mikrofon till datorn när du vill spela in ljud, eller om du använder program för taligenkänning. 4 Hörlurar Används till att ansluta hörlurar till datorn när du vill kunna lyssna på musik eller andra ljud utan att störa någon annan.Denna kontakt kan finnas på framsidan av datorn.
- 7. Om du har högtalare *med inbyggd förstärkare* och adapter för växelström, gör du så här:

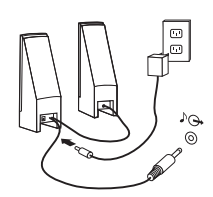

- a. Anslut kabeln som löper mellan högtalarna, om det behövs. Hos vissa högtalare är denna kabel fast ansluten.
- b. Anslut växelströmsadapterkabeln till högtalaren.
- c. Anslut högtalarna till datorn.
- d. Anslut växelströmsadaptern till växelströmskällan.

<span id="page-21-0"></span>8. Om du har högtalare *utan* inbyggd förstärkare och utan adapter för växelström, gör du så här:

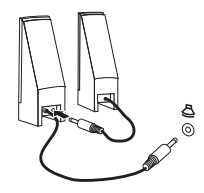

- a. Anslut kabeln som löper mellan högtalarna, om det behövs. Hos vissa högtalare är denna kabel fast ansluten.
- b. Anslut högtalarna till datorn.
- 9. Koppla in de övriga enheter som du har. Alla kontakter som visas här kanske inte finns på just din datormodell.

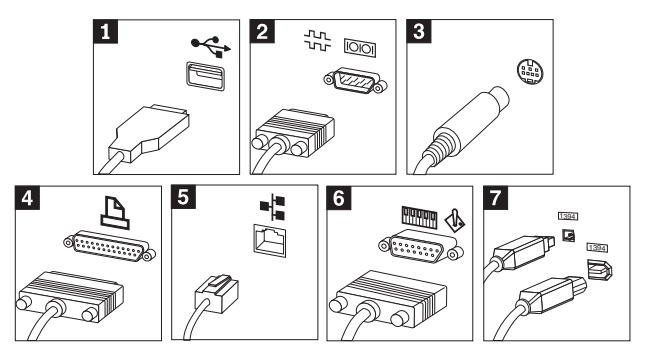

<span id="page-22-0"></span>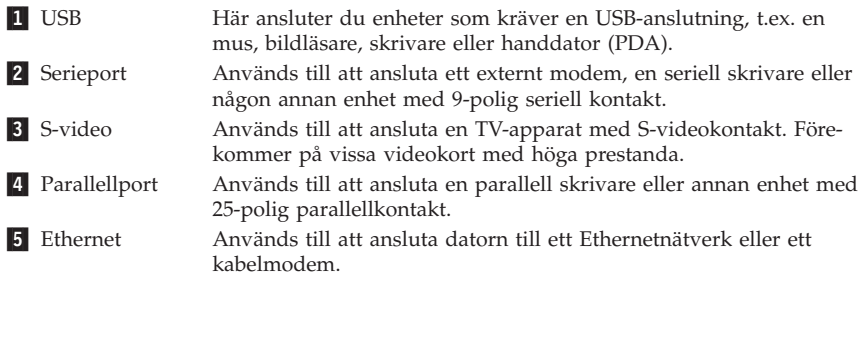

#### **Viktigt**

För att uppfylla FCC-gränsvärdena när datorn är ansluten till ett Ethernetnätverk måste du använda en Ethernetkabel av kategori 5.

- 6 MIDI/styrspak Används till att ansluta en styrspak, en styrplatta eller en MIDIenhet (musical instrument digital interface), t.ex. ett MIDIkeyboard. **7** IEEE 1394 Den här porten kallas ibland Firewire därför att den överför data snabbt. Det finns två sorters IEEE 1394-kontakter: 4-polig och 6-polig. IEEE 1394 används för att ansluta till olika typer av hemelektronik, som digitala ljudenheter och skannrar.
- 10. Anslut strömsladdarna till jordade uttag.

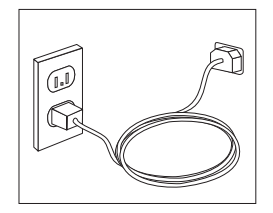

**Anm:** Mer information om kontakter finns i Access IBM på datorns skrivbord.

## **Starta datorn**

Slå först på strömmen till bildskärmen och annan kringutrustning och starta sedan datorn. När datorns självtest (POST: power-on self-test) är klart försvinner IBM-logotypen. Om datorn har förinstallerad programvara startar installationsprogrammen.

<span id="page-23-0"></span>Om datorn inte startar som den ska, läser du Kapitel 4, ["Felsökning](#page-32-0) och [diagnostik",](#page-32-0) på sidan 17 och Kapitel 5, ["Information,](#page-40-0) hjälp och service", på [sidan](#page-40-0) 25.

## **Avsluta programinstallationen**

#### **Viktigt**

Läs noggrant igenom licenstexten innan du använder de medföljande programmen. I texten finns en utförlig beskrivning av dina rättigheter och skyldigheter samt garantivillkor för den programvara som följer med datorn. Du accepterar villkoren i licenstexten genom att använda programmen. Om du inte accepterar villkoren ska du inte använda programmen. Lämna i så fall omgående tillbaka hela datorn så får du pengarna tillbaka.

När du startar datorn för första gången slutför du programinstallationen enligt anvisningarna på skärmen. Om du inte slutför programinstallationen första gången datorn startas kan oväntade problem uppstå. När installationen är klar kan du klicka på **Access IBM** på datorns skrivbord, så får du veta mer om datorn.

## **Genomföra viktiga uppgifter**

När du har ställt in datorn genomför du följande uppgifter för att spara tid och undvika problem senare:

- v Skapa en diskett för *IBM Enhanced Diagnostics*. Verktyget IBM Enhanced Diagnostics kan hitta maskinvarufel. Enhanced Diagnostics ingår i räddningsprogrammet. Om en diskett med *Enhanced Diagnostics* görs i förväg kan du använda verktyget Enhanced Diagnostics även om du inte kan komma åt räddningsprogrammet. Se "Skapa en diskett med IBM [Enhanced](#page-34-0) [Diagnostics"](#page-34-0) på sidan 19.
- v Skriv upp datorns maskintyp, modell och serienummer. Om du skulle behöva service eller teknisk support, kommer dessa uppgifter antagligen att efterfrågas. Se "Registrera [information](#page-25-0) om datorn" på sidan 10.

Spara denna *Översikt* på en säker plats. Det är den enda publikation som innehåller viktig information om att installera om den fabriksinstallerade programvaran. Kapitel 3, ["Återställning](#page-28-0) av program", på sidan 13 innehåller information om återställning av fabriksinstallerade program.

## <span id="page-24-0"></span>**Uppdatera operativsystemet**

Microsoft gör uppdateringar tillgängliga för de olika Windows-operativsystemen på Microsofts webbplats för Windows-uppdateringar. Webbplatsen tar automatiskt reda på vilka uppdateringar som är tillgängliga för just din dator och visar en lista med enbart dessa uppdateringar. Uppdateringarna kan t.ex. vara säkerhetsfixar, nya versioner av Windows-komponenter (som Media Player), fixar till andra delar av Windows operativsystemet, eller förbättringar.

Du hittar mer information om uppdatering av operativsystemet i Access IBM.

#### **Installera andra operativsystem**

Om du installerar något annat operativsystem följer du anvisningarna som följde med det operativsystemet. Kom ihåg att installera alla drivrutiner till de olika enheterna när du installerat operativsystemet. Installationsanvisningar följer vanligen med drivrutinerna.

## **Uppdatera datorns antivirusprogram**

Datorn levereras med programmet Norton AntiVirus, som letar upp och oskadliggör datorvirus. Du bör använda LiveUpdate-funktionen och hämta de senaste uppdateringarna från Norton AntiVirus-webbplatsen. LiveUpdate hämtar ned den senaste viruslistan till datorn, så att den kan användas vid nästa virussökning.

Du hittar mer information om uppdatering av antivirusprogrammet i Access IBM.

## **Starta inställningsprogrammet IBM Setup Utility**

I inställningsprogrammet kan du titta på, ställa in eller ändra BIOS-inställningar och BIOS-lösenord.

- 1. Avsluta operativsystemet och stäng av datorn.
- 2. Starta datorn och titta efter följande meddelande på skärmbilden med logotypen:

To interrupt normal startup, press Enter (Tryck på Enter för att avbryta startordningen)

Tryck på Enter när meddelandet visas.

3. När menyn Startup Interrupt visas trycker du på F1.

**Anm:** En del datormodeller visar kanske Access IBM Predesktop Area. I så fall dubbelklickar du på **Start setup utility**.

<span id="page-25-0"></span>**Anm:** Om ett lösenord för administratör har ställts in visas inte huvudmenyn i IBM Setup Utility förrän du har skrivit lösenordet. Det finns mer information om inställningsprogrammet IBM Setup Utility i *användarhandboken*.

## **Stänga av datorn**

När du ska stänga av datorn är det viktigt att du använder operativsystemets avstängningsfunktion. Då riskerar du inte att förlora data eller att dina program skadas. Du avslutar Microsoft Windows-operativsystemet genom att välja Stäng av datorn och sedan Stäng av.

## **Registrera information om datorn**

Det är bra om du har antecknat uppgifter om datorn om du behöver lämna in den på service. Serviceteknikern frågar då troligen efter följande:

Maskintyp, modell och serienummer (står på etiketter på datorn). Här kan du anteckna uppgifterna:

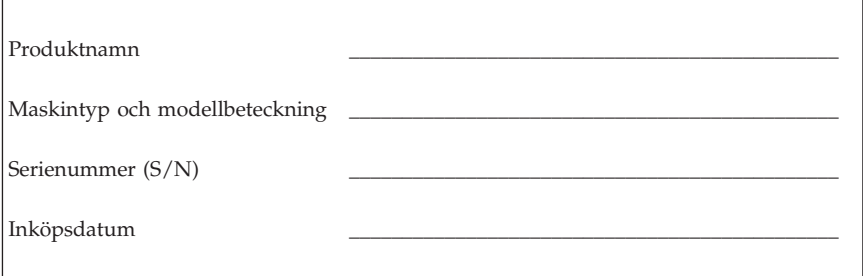

Registrera din dator på Internet första gången du besöker IBMs webbplats. När du registrerar din dator hos IBM får du följande fördelar:

- v Snabbare service när du ringer till IBM för att få hjälp
- v Automatisk information om kostnadsfri programvara och specialerbjudanden

Gå till http://www.ibm.com/pc/register/ och följ anvisningarna på skärmen. I Access IBM finns mer information om hur du gör för att registrera din dator.

# <span id="page-28-0"></span>**Kapitel 3. Återställning av program**

Räddningsprogrammet installerar om datorns operativsystem och fabriksinstallerad programvara. Räddningsprogrammet finns på en separat partition på hårddisken. Läs den viktiga informationen under"Återställa programvara" innan du använder räddningsprogrammet. Programmet Product Recovery körs utanför och oberoende av operativsystemet.

## **Återställa programvara**

**Viktigt**

Innan du återställer program, bör du sätta dig in i följande:

- v Utför en återställning enbart som en sista utväg, efter att du har provat med alla andra diagnostik- och felsökningsverktyg utan att lyckas.
- v Om du har möjlighet bör du säkerhetskopiera alla filer på hårddisken innan du startar återställningen. Under återställningen raderas all information som var lagrad i den primära partitionen (enhet C).
- v Om räddningsprogrammet inte fungerar eller inte startar enligt beskrivningen, läser du "Lösa [återställningsproblem"](#page-29-0) på sidan 14.

Du kan återställa de fabriksinstallerade programmen med hjälp av räddningsprogrammet, som finns på hårddisken.

**Anm:** På vissa modeller använder du Access IBM Predesktop Area när du ska återställa program.

Det här avsnittet innehåller anvisningar om hur programmet används. Om det inte går att starta programmet läser du "Lösa [återställningsproblem"](#page-29-0) på sidan [14.](#page-29-0)

Så här återställer du programvara:

- 1. Säkerhetskopiera alla dina filer om du har möjlighet. Filer på hårddisken som inte säkerhetskopierats kommer att försvinna under återställningen.
- 2. Stäng av datorn i minst fem sekunder. Håll F11 nedtryckt samtidigt som du trycker på strömbrytaren för att starta räddningsprogrammet.

Visades räddningsprogrammets meny?

**Ja**. Gå till steg 3 på [sidan](#page-29-0) 14.

**Nej**. Gå till "Lösa [återställningsproblem"](#page-29-0) på sidan 14.

**Anm:** Om Access IBM Predesktop Area visas väljer du **Recover to factory content** eller **Restore your backups**.

<span id="page-29-0"></span>3. Följ anvisningarna på skärmen. Datorn startar eventuellt om flera gånger under återställningen. När återställningen är klar visas ett meddelande som talar om detta.

#### **Anmärkningar:**

- 1. När återställningen är klar, kanske du behöver installera om drivrutinerna till vissa enheter. Om du behöver installera om drivrutiner går du till "Återställa eller installera om [drivrutiner"](#page-30-0) på sidan 15.
- 2. Vissa datorer levereras med Microsoft Office eller Microsoft Works förinstallerat. Om du behöver återställa några tillämpningsprogram som hör till Microsoft Office eller Microsoft Works, måste du använda *Microsoft Office-CDn* eller *Microsoft Works-CDn.* Dessa CD-skivor levereras bara med datorer som har Microsoft Office eller Microsoft Works förinstallerat.
- 3. Om den ursprungliga hårddisken har bytts ut finns inte räddningsprogrammet på den nya hårddisken. Se Kapitel 5, ["Information,](#page-40-0) hjälp och service", på [sidan](#page-40-0) 25 för information om hur du kontaktar IBM.

## **Lösa återställningsproblem**

Om du inte kan starta räddningsprogrammet kan det bero på att programmet är skadat eller att det blivit fel på den hårddiskpartition där programmet finns. Gå till "Skapa och använda en räddningsdiskett".Om du inte kan lösa problemet med hjälp av reparationsdisketten kan du få en räddnings-CD från IBM. Se Kapitel 5, ["Information,](#page-40-0) hjälp och service", på sidan 25 om du behöver detaljerad information.

## **Skapa och använda en räddningsdiskett**

När du startar datorn visas meddelandet (To interrupt normal startup, press Enter). Om F11-meddelandet (där du kan starta räddningsprogrammet) av någon anledning inte skulle visas när du trycker på Enter, kan du visa meddelandet från räddningsdisketten.

## **Skapa en räddningsdiskett**

- **Anm:** För att du ska kunna skapa *räddningsdisketten* måste operativsystemet fungera.
- Så här skapar du en *räddningsdiskett*:
- 1. Starta datorn och operativsystemet.
- 2. Starta Utforskaren i Windows eller Den här datorn, så att du ser katalogstrukturen på hårddisken.
- 3. Öppna mappen ibmtools, som normalt ligger på enhet C.
- 4. Dubbelklicka på **RRDISK.BAT** och följ anvisningarna på skärmen.

## <span id="page-30-0"></span>**Använda räddningsdisketten**

Så här använder du *räddningsdisketten*:

- 1. Avsluta operativsystemet och stäng av datorn.
- 2. Sätt in *räddningsdisketten* i diskettenheten.
- 3. Starta datorn och följ anvisningarna på skärmen.
- **Anm:** Om reparationen lyckas kommer F11-meddelandet att visas på skärmen nästa gång du startar datorn.

Om ett felmeddelande visas under reparationen och denna inte kan slutföras, kan det vara något problem med räddningsprogrammet eller den partition som innehåller räddningsprogrammet. I Kapitel 5, ["Information,](#page-40-0) hjälp och service", på [sidan](#page-40-0) 25 finns mer information.

## **Återställa eller installera om drivrutiner**

Innan du kan återställa eller installera om drivrutiner, måste operativsystemet vara installerat i datorn. Se till att du har dokumentation och programskivor till enheten.

Drivrutiner till enheter som installerats av IBM finns på datorns hårddisk (vanligen enhet C) i katalogen ibmtools\drivers. Anvisningarna om hur det går till att installera drivrutiner (readme.txt) finns också i katalogen ibmtools\drivers. Övriga drivrutiner finns på de skivor med programvara som följde med de enskilda enheterna.

De senaste drivrutinerna till enheter som IBM installerat finns även på Internet, adress http://www.ibm.com/pc/support/.

Så här återställer du en drivrutin till en enhet som installerats av IBM:

- 1. Starta datorn och operativsystemet.
- 2. Starta Utforskaren i Windows eller Den här datorn, så att du ser katalogstrukturen på hårddisken.
- 3. Öppna mappen C:\IBMTOOLS.
- 4. Öppna mappen drivers. I mappen drivers finns flera underordnade mappar som är namngivna efter olika enheter som finns installerade i datorn (t.ex. audio, video osv.).
- 5. Öppna den underordnade mapp du behöver.
- 6. Återställ drivrutinen på något av följande sätt:
	- v Titta i undermappen efter en fil med namnet readme.txt eller annat namn och filtyp .txt. Den innehåller information om hur du installerar om drivrutinen. Filen kan ha fått namn efter operativsystemet, t.ex. win98.txt. I filen finns information om hur du installerar om drivrutinen.
- v Om drivrutinsmappen innehåller en fil med filtyp .inf, kan du använda programmet Lägg till ny maskinvara (du hittar det i Kontrollpanelen för Windows) till att installera drivrutinen. Det är inte alla drivrutiner som kan installeras om med detta program. När programmet Lägg till ny maskinvara frågar efter den drivrutin du vill installera, klickar du på **Diskett finns** och **Bläddra**. Välj sedan lämplig drivrutinsfil (.inf) ur enhetsmappen.
- v Titta i enhetsmappen efter en fil med namnet setup.exe. Dubbelklicka på **SETUP.EXE** och följ anvisningarna på skärmen.

# <span id="page-32-0"></span>**Kapitel 4. Felsökning och diagnostik**

I det här kapitlet beskrivs hjälpmedel för felsökning och diagnostik. Om du inte hittar någon information om ett visst problem kan du använda Access IBM för mer information om felsökning.

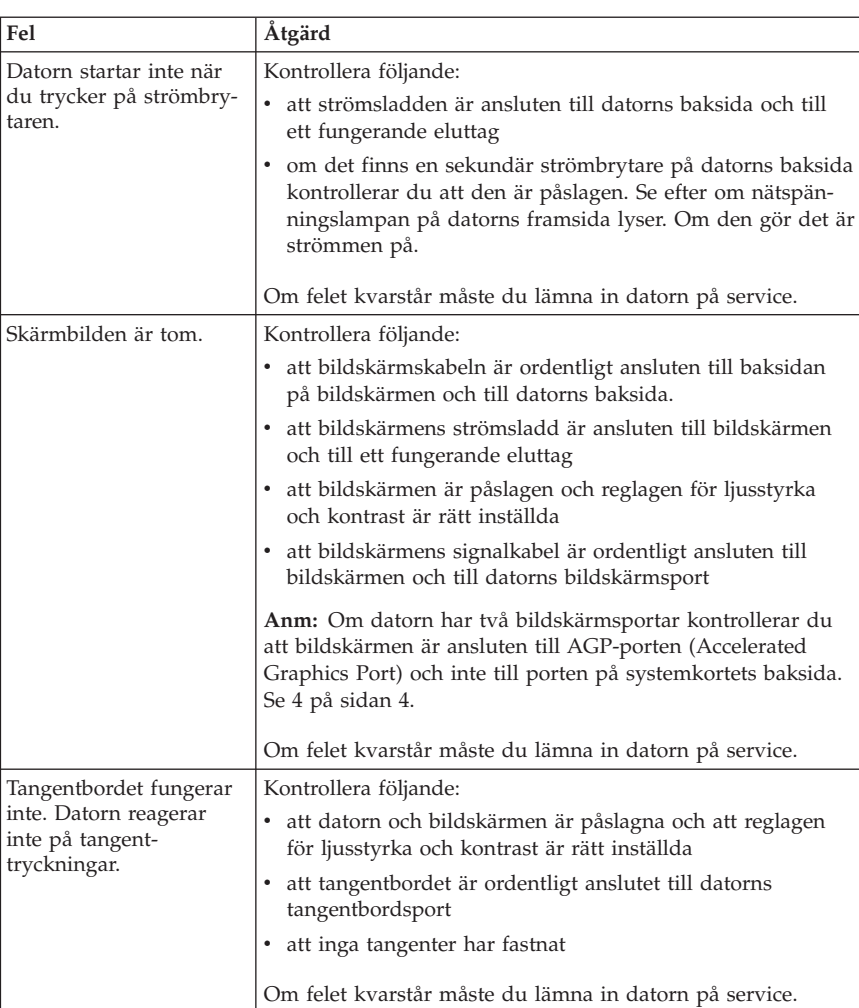

## **Enkel felsökning**

<span id="page-33-0"></span>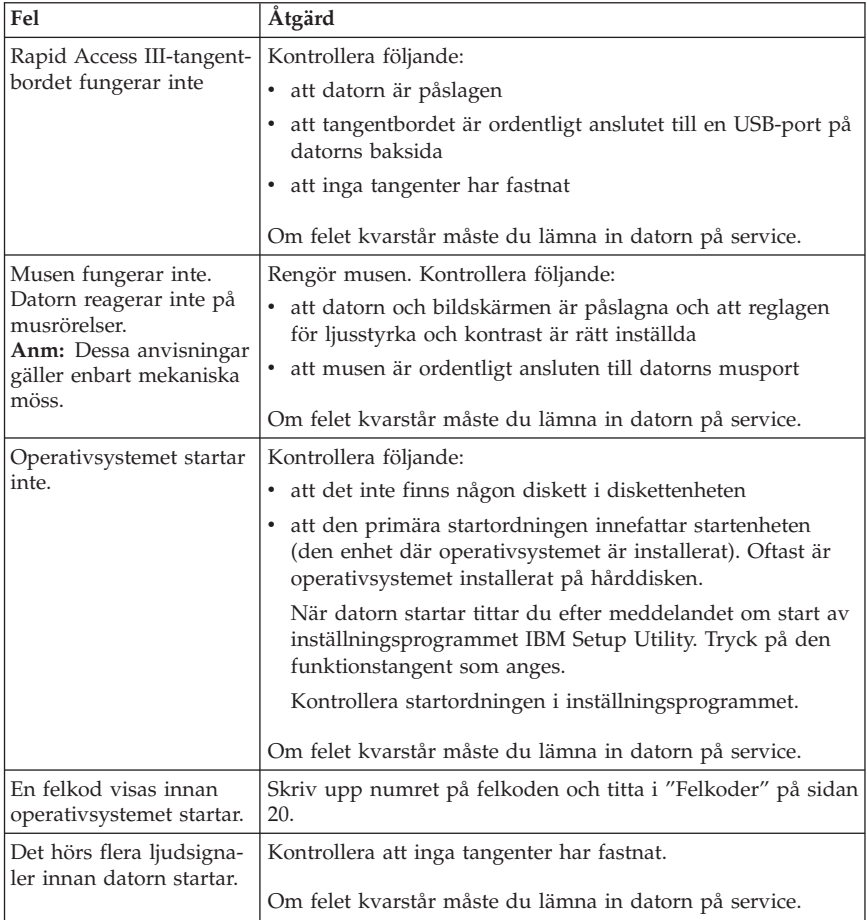

# **IBM Enhanced Diagnostics**

Programmet IBM Enhanced Diagnostics körs utanför och oberoende av operativsystemet. Med det här programmet kan du testa datorns maskinvara. Använd programmet när det inte går att använda andra metoder eller om de vanliga metoderna inte har kunnat hitta ett maskinvarurelaterat fel.

Du kan köra programmet IBM Enhanced Diagnostics från räddningsprogrammet som är förinstallerat i datorn. Du kan också skapa en diskett med *IBM Enhanced Diagnostics* från räddningsprogrammet.

<span id="page-34-0"></span>**Anm:** På vissa modeller startas IBM Enhanced Diagnostics från Access IBM Predesktop Area. På dess modeller går det också att skapa en startdiskett med *IBM Enhanced Diagnostics* från Access IBM Predesktop Area.

Du kan även hämta den senaste versionen av programmet IBM Enhanced Diagnostics från http://www.ibm.com/pc/support på Internet. Skriv datorns maskintyp och modellnummer i fältet **Quick Path** så visas de filer du kan hämta som passar just din dator.

# **Köra IBM Enhanced Diagnostics från räddningsprogrammet**

Så här kör du testprogrammet från räddningsprogrammet (Product Recovery Program):

- 1. Avsluta operativsystemet och stäng av datorn.
- 2. Starta datorn och håll F11-tangenten nedtryckt tills du ser räddningsprogrammets meny.

**Anm:** På vissa modeller visas Access IBM Predesktop Area. I så fall går du till steg 5.

- 3. Beroende på vilket operativsystem som finns i datorn, kanske du blir ombedd att välja en systeminställning. Om inget meddelande visas fortsätter du med nästa steg.
- 4. På huvudmenyn väljer du **Systemverktyg**.
- 5. Välj **Run diagnostics**. Programmet IBM Enhanced Diagnostics startas. När felsökningen är klar kommer du tillbaka till huvudmenyn i räddningsprogrammet.
- 6. Starta om datorn.

## **Skapa en diskett med IBM Enhanced Diagnostics**

Så här skapar du en diskett med *IBM Enhanced Diagnostics*:

- 1. Avsluta operativsystemet och stäng av datorn.
- 2. Starta datorn och håll F11-tangenten nedtryckt tills du ser räddningsprogrammets meny.

**Anm:** På vissa modeller visas Access IBM Predesktop Area. I så fall går du till steg 5.

- 3. Beroende på vilket operativsystem som finns i datorn, kanske du blir ombedd att välja en systeminställning. Om inget meddelande visas fortsätter du med nästa steg.
- 4. På huvudmenyn väljer du **Systemverktyg**.
- 5. Välj **Create a diagnostics disk**, och följ anvisningarna på skärmen.
- 6. Sätt in en tom, formaterad diskett i diskettenheten när du uppmanas till det, och följ sedan anvisningarna på skärmen.

#### <span id="page-35-0"></span>**Anmärkningar:**

- 1. Du kan också hämta den senaste versionen av diagnostikprogrammet från http://www.ibm.com/pc/support på Internet. Skriv datorns maskintyp och modellnummer i fältet **Quick Path** så visas de filer du kan hämta som passar just din dator.
- 2. Du kan hämta en CD-avbildning som fungerar som startskiva (kallas för .iso-avbildning) och innehåller felsökningsprogram från adressen http://www.ibm.com/pc/support. Avbildningen är avsedd för datorer som inte har någon diskettenhet.

## **Köra IBM Enhanced Diagnostics från diskett**

Så här kör du *IBM Enhanced Diagnostics* från diskett:

- 1. Avsluta operativsystemet och stäng av datorn.
- 2. Sätt in disketten *IBM Enhanced Diagnostics* i diskettenheten.
- 3. Starta datorn.
- 4. Följ anvisningarna på skärmen. Om du behöver hjälp trycker du på F1.
- 5. När testet är klart tar du bort disketten från diskettenheten.
- 6. Stäng av eller starta om datorn.

## **Felkoder**

Följande tabell innehåller information om några av de vanligaste felkoderna som kan visas när datorn genomför självtestet (POST).

- v Skriv upp alla felkoder som visas. Om du ringer efter service blir du tillfrågad om eventuella felkoder.
- v Om det finns flera felkoder, så försök lösa problemen i den ordning felkoderna visas. När det första felet åtgärdas, brukar efterföljande fel också avhjälpas.
- v Om felkoden inte finns med i tabellen krävs det mer avancerad felsökning.
	- Om operativsystemet startar när du slår på strömmen till datorn, läser du anvisningarna i "IBM Enhanced [Diagnostics"](#page-33-0) på sidan 18 om att köra testprogrammet. Använd även Access IBM för att få mer information om problemlösning.
	- Om operativsystemet inte startar behöver datorn service.

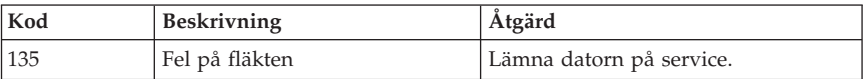
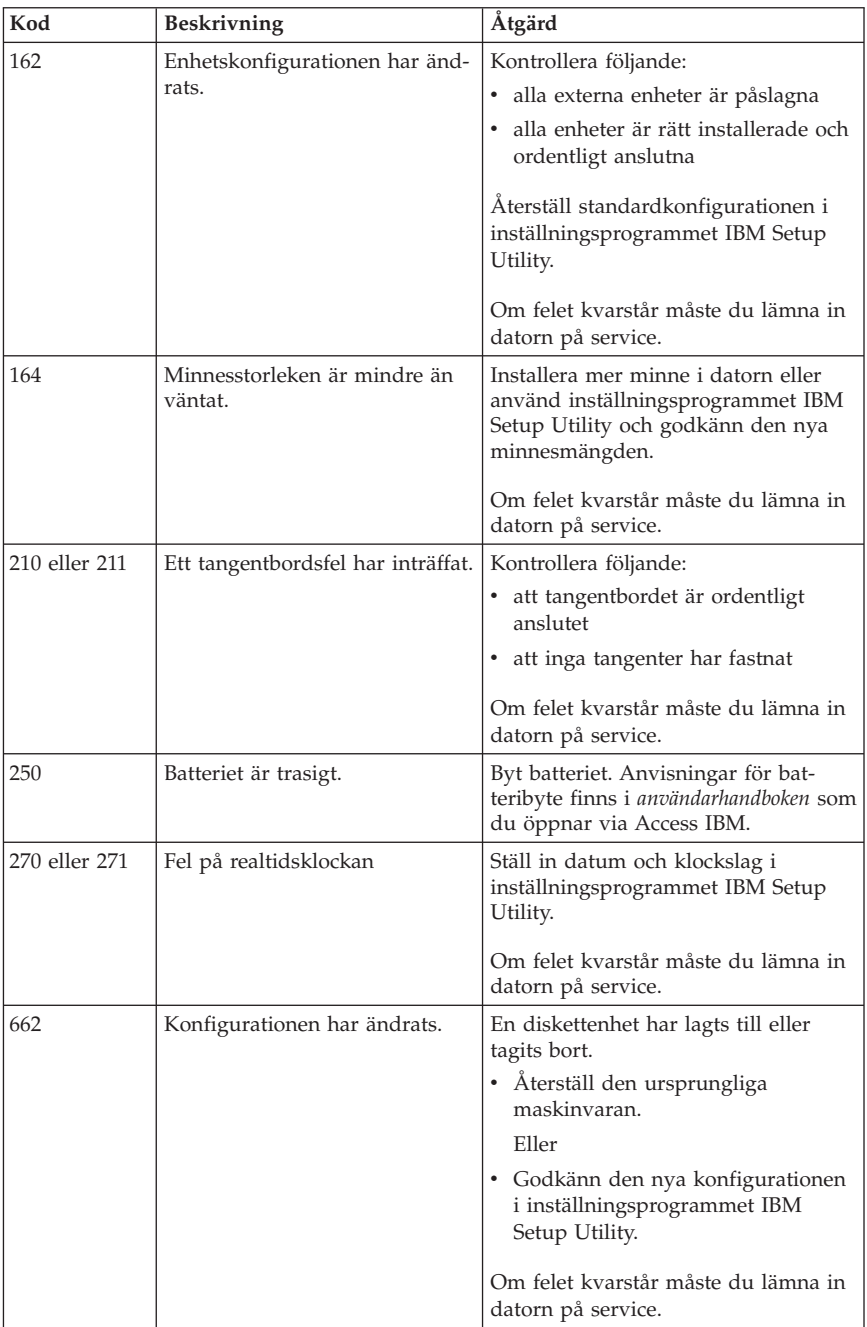

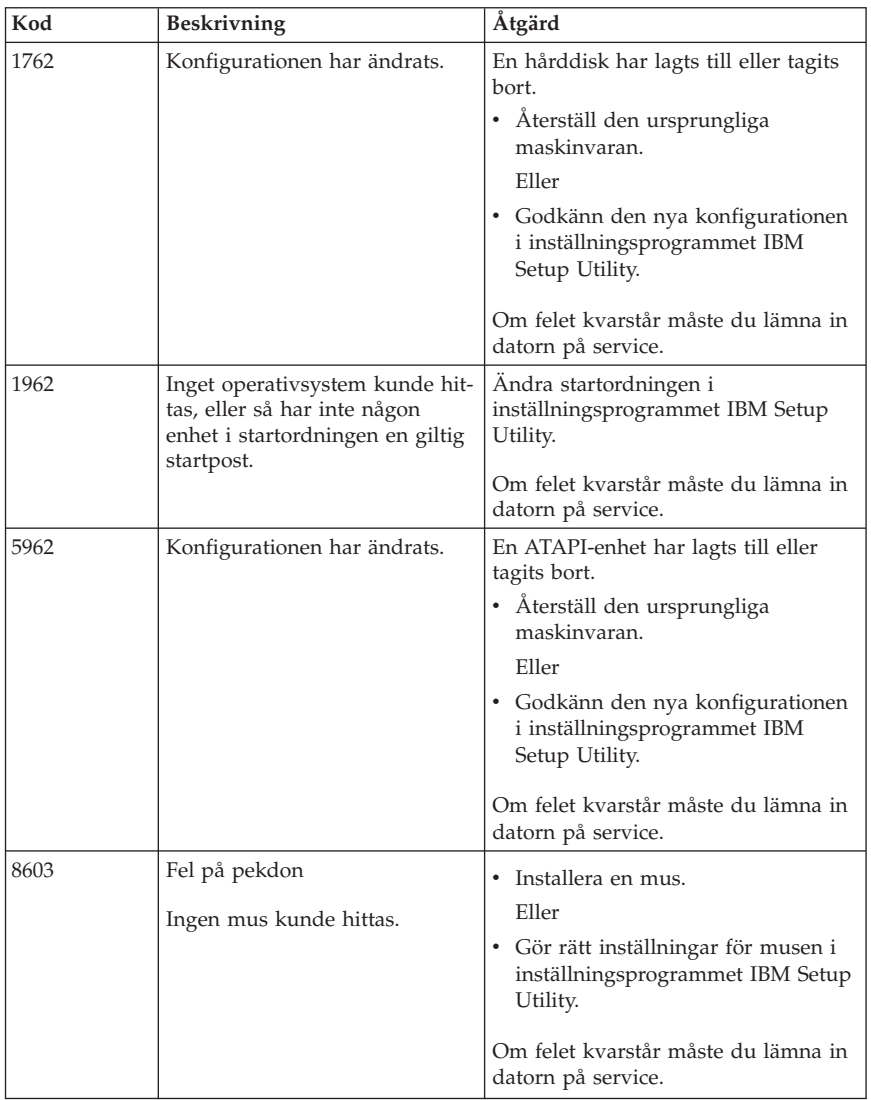

# **Ljudsignaler från självtest (POST)**

Självtestet kan även uppmärksamma dig på fel genom en serie ljudsignaler. Ljudsignalens mönster motsvarar ett siffervärde och ger ytterligare information om var ett eventuellt problem finns.

Följande är de vanligaste POST-ljudsignaler som kan höras när du startar datorn.

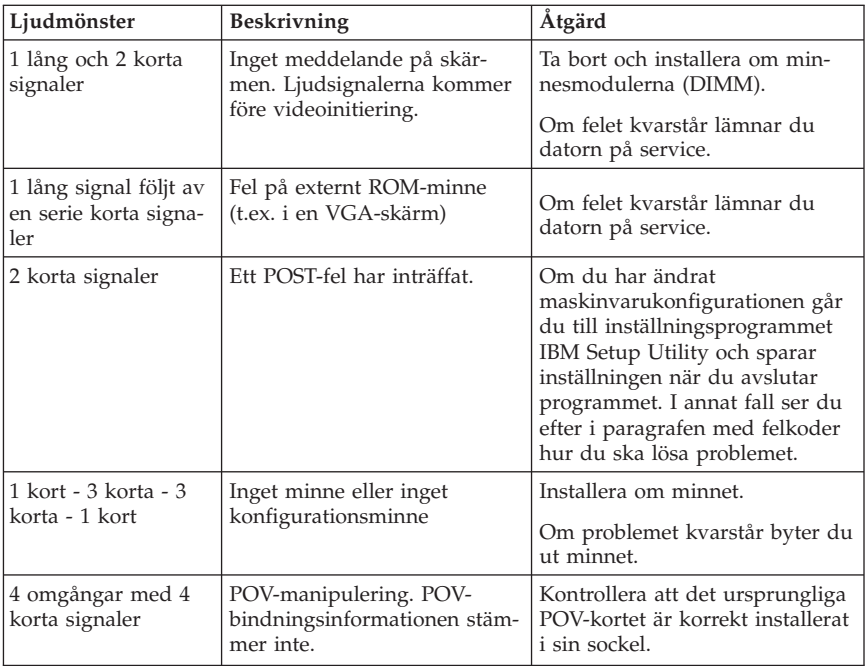

Här följer allmänna riktlinjer för arbete med POST-ljudkoder.

- v Anteckna alla ljudsignalsmönster du hör. Om du ringer service kommer ljudsignalsmönstren att efterfrågas.
- v Om ljudsignalsmönstret inte finns i denna bok krävs mer djupgående felsökning.
	- Om operativsystemet startar när du slår på strömmen till datorn kan du använda Access IBM för att få veta hur man kör IBM Enhanced Diagnostics eller läsa om felsökning i direkthjälpen.
	- Om operativsystemet inte startar behöver datorn service.

# **Kapitel 5. Information, hjälp och service**

Om du behöver hjälp, service eller teknisk assistans eller mer information om IBM-produkter finns det en rad informationskällor som kan hjälpa dig. I det här paragrafen får du veta vart du kan vända dig för att få mer information om IBM och IBM-produkter, vad du gör om du får problem med datorn och hur du ringer efter service.

## **Information**

I dokumentationen som följer med IBM-datorn ingår information om datorn och de förinstallerade programmen. Dokumentationen innehåller tryckta böcker, onlineböcker, README-filer och hjälpfiler. Dessutom kan du få information om IBM-produkter på Internet.

IBM har en webbplats på Internet, där du hittar aktuell information om IBMprodukter och support. Hemsidan för IBMs persondatorer finns på adressen: http://www.ibm.com/pc/.

Information om support för IBM-produkter och godkända tillbehör hittar du på adressen: http://www.ibm.com/pc/support/.

Om du väljer alternativet **Profile** på supportsidan, kan du lägga upp en sida som är anpassad till din dator med vanliga frågor (FAQ), information om reservdelar, tekniska tips och filer du kan hämta. Dessutom kan du välja att få e-post skickad till dig så fort ny information om dina registrerade produkter blir tillgänglig.

Du kan beställa publikationer genom IBM Publications Ordering System på adressen http://www.elink.ibmlink.ibm.com/public/applications/publications/ cgibin/pbi.cgi.

# **Hjälp och service**

Om du får problem med datorn finns det många olika möjligheter till hjälp och service.

# **Dokumentation och testprogram**

Många datorproblem kan du lösa själv utan hjälp utifrån. Om du får något problem med datorn bör du börja med att leta efter information i felsökningsparagrafen i dokumentationen. Om du misstänker att det är något problem med programvaran läser du dokumentationen till operativsystemet eller tillämpningsprogrammet (handböcker, README-filer och direkthjälp).

De flesta IBM-datorer och servrar levereras med en uppsättning testprogram som du kan använda för att identifiera problem med maskinvaran. Anvisningar för hur du använder testprogrammen finns i felsökningsparagrafen i dokumentationen till datorn.

Med hjälp av testprogrammen eller felsökningsanvisningarna kanske du kommer fram till att du behöver nya eller uppdaterade drivrutiner eller annan programvara. IBM har webbsidor på Internet, där du kan få den senaste tekniska informationen och hämta drivrutiner och uppdateringar. Du kommer till de här sidorna genom att gå till http://www.ibm.com/pc/support/ och följa anvisningarna.

# **Ringa efter service**

Om du inte lyckas lösa problemet själv kan du under garantiperioden få hjälp och information genom att ringa till IBM PC HelpCenter. Under garantitiden har du tillgång till följande tjänster:

- v **Felsökning** Utbildad personal hjälper dig att avgöra om felet beror på maskinvaran och besluta om vad som behöver göras för att rätta till det.
- v **IBM maskinvarureparationer** Om felet beror på en maskinvaruprodukt från IBM och garantin gäller, finns utbildad personal tillgänglig som kan ge rätt service.
- v **Tekniska ändringar** Ibland gör IBM ändringar sedan produkten har sålts. Kontakta närmaste IBM-återförsäljare om du vill ha mer information om uppdateringar för maskinvaran.

Följande täcks inte av garantin:

- v ersättning eller användning av delar som inte kommer från IBM eller av IBM-delar utan garanti. Alla delar som täcks av garantin har ett ID på 7 tecken i formatet IBM FRU XXXXXXX.
- identifiering av orsaker till programfel
- konfigurering av BIOS vid installation eller uppdatering
- v ändringar eller uppdateringar av drivrutiner
- v installation och underhåll av operativsystem för nätverk (NOS)
- v installation och underhåll av program

IBMs begränsade garanti förklaras närmare i IBMs garantivillkor. Du måste ha kvar inköpsbeviset för att kunna få service enligt garantin.

I USA och Kanada är dessa tjänster tillgängliga 24 timmar om dygnet, 7 dagar i veckan. I Storbritannien är tjänsterna tillgängliga måndag-fredag, 09.00-18.00.

**Anm:** Svarstiderna varierar. Vissa helger kan vara undantagna.

Om du har möjlighet bör du ringa från en telefon bredvid datorn. Du bör också ha följande information till hands:

- Maskintyp och modellbeteckning
- v serienumret på maskinvarukomponenterna från IBM
- en beskrivning av felet
- v exakt ordalydelse i eventuella felmeddelanden
- v maskin- och programvarans konfiguration

# **Telefonnummer**

Telefonnumren kan komma att ändras utan att detta meddelas i förväg. Gå till http://www.ibm.com/pc/support/ och klicka på **Support Phone List** så ser du vilka telefonnummer som är aktuella.

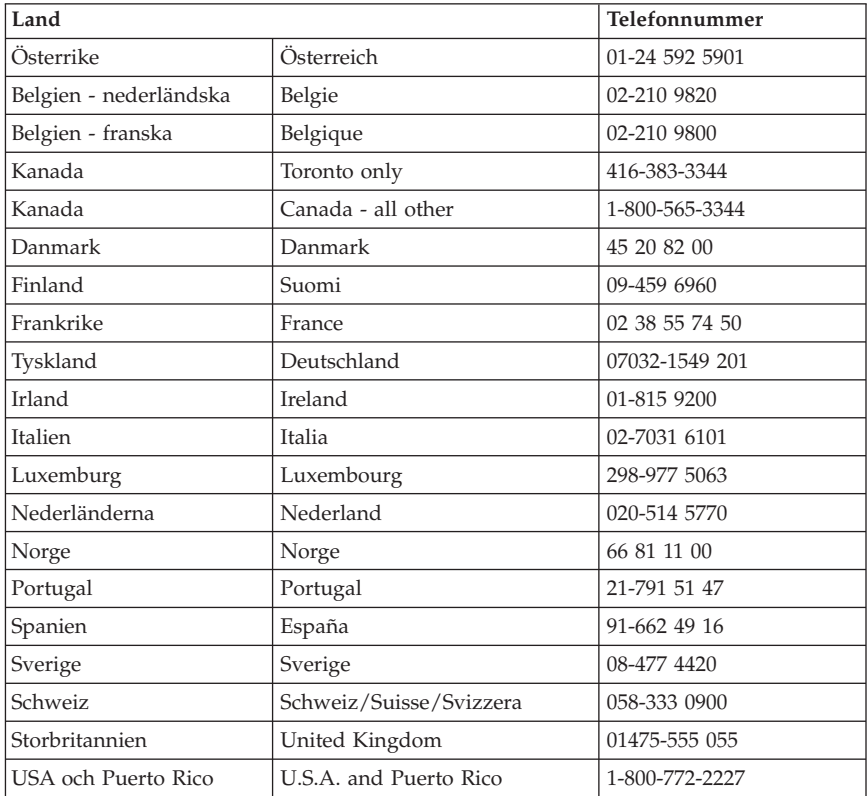

I övriga länder eller regioner kontaktar du närmaste IBM-återförsäljare.

# **Övriga tjänster**

IBM Update Connector™ är ett verktyg för fjärrkommunikation som kan användas i vissa IBM-datorer för att kommunicera med IBM HelpCenter. Med hjälp av IBM Update Connector kan du ta emot och hämta uppdateringar för en del av de program som följer med datorn.

Om du reser med datorn eller flyttar den till ett land där din typ av ThinkCentre-dator finns till försäljning, är datorn kanske berättigad till internationell garantiservice (International Warranty Service), vilket automatiskt ger dig rätt till garantiservice under hela garantiperioden. Servicen utförs av IBM eller av IBM-återförsäljare som är auktoriserade att utföra garantiservice.

Servicemetoderna och tillvägagångssätten skiljer sig åt i olika länder, och vissa tjänster finns kanske inte i alla länder. Internationell garantiservice (International Warranty Service) sker enligt den servicemetod (som på plats eller inlämning) som tillhandahålls i det land där servicen genomförs. Servicecenter i vissa länder kan kanske inte utföra service på alla modeller av en särskild datortyp. I vissa länder förekommer avgifter och begränsningar vid servicetillfället.

Gå till http://www.ibm.com/pc/support/ och klicka op **Warranty Lookup** för att kontrollera om din dator är berättigad till internationell garantiservice (International Warranty Service) och för att visa en lista över de länder där service är tillgänglig. En berättigad IBM-dator identifieras med en fyrsiffrig maskinkod. För mer information om internationell garantiservice, se Service Announcement 601-034 på http://www.ibm.com/. Klicka på **Support & downloads**, sedan på **Announcement letters** och slutligen på **Announcements search**. Skriv in 601-034 i fältet **Search by letter number only** och klicka på **Search**.

IBM Integrated Technology Services har ett brett utbud av tjänster för support, implementering och handhavande av informationsteknik. Mer information om dessa tjänster finns på webbplatsen för Integrated Technology Services: http://www.ibm.com/services/its/.

Om du vill ha information om teknisk hjälp eller om Service Packs för den förinstallerade Microsoft Windows-produkten kan du gå till Microsofts webbplats för support på adressen http://support.microsoft.com/directory/, eller kontakta IBM HelpCenter. En del support är avgiftsbelagd.

# **Köpa tilläggstjänster**

Under och efter garantitidens utgång kan du köpa tilläggstjänster, till exempel support för maskinvara från IBM eller andra tillverkare samt för program, installation och konfigurering av nätverk, uppgraderad eller utökad reparationsservice för maskinvara samt anpassningar av installationer. Tjänstens tillgänglighet och benämning varierar från land till land.

I dokumentationen på datorns hårddisk finns mer information om dessa tjänster.

# **Bilaga A. Erbjudande om IBM Lotus-programvara**

**Om erbjudandet:** Om du har köpt en berättigande IBM-persondator får du en licens till en fristående Lotus Notes-klient och programvaran Lotus SmartSuite. Licensen ger dig rätt att installera och använda den här programvaran på din nya IBM-persondator enligt något av följande alternativ:

- v **Medier för programvaran ingår inte i detta erbjudande. Om du inte redan har lämpliga skivor med Lotus Notes Client eller Lotus SmartSuite**, kan du beställa en CD och installera programmen på datorn.\*\* Hur du beställer beskrivs på följande sida.
- v **Om du redan har ett licensierat exemplar av programvaran**, har du rätt att skapa och använda ytterligare en kopia av den programvara du har.

**Om IBM Lotus Notes:** Med din fristående Notes-klient kan du integrera dina viktigaste resurser för meddelandehantering, samarbete och planering – som e-post, kalendrar, kom-ihåg-listor – så att du har dem tillgängliga oavsett om du är ansluten till nätverket eller inte. Du hittar mer information på webbplatsen http://www.lotus.com/notes

**Om IBM Lotus SmartSuite:** Lotus SmartSuite är en uppsättning kraftfulla program med tidsbesparande funktioner som gör det lätt att komma igång med arbetet.

- Lotus Word Pro ordbehandlingsprogram
- Lotus 1-2-3 kalkylprogram
- Lotus Freelance Graphics presentationsprogram
- v Lotus Approach databasprogram
- v Lotus Organizer planerings-, kontakt- och informationshanterare
- v Lotus FastSite webbpubliceringsprogram
- v Lotus SmartCenter Internetinformationshanterare

**Kundsupport:** Information om support och telefonnummer för att få hjälp med den första installationen av programvaran finns på webbadressen http://www.pc.ibm.com/support. Om du vill köpa teknisk support utöver installationssupport är du välkommen att besöka http://www.lotus.com/passport.

**Internationellt licensavtal:** Den programvara som licensieras till dig enligt detta erbjudande inkluderar inte programuppgraderingar och teknisk support. Programvaran omfattas av IBM Internationellt Programlicensavtal (IPLA), som följer med programvaran. Genom att använda programmen Lotus SmartSuite och Lotus Notes, som beskrivs i detta erbjudande, godkänner du villkoren i detta erbjudande och i IPLA. Mer information om IBM IPLA finns på webbadressen http://www.ibm.com/software/sla/sladb.nsf. Programmen är inte avsedda för återförsäljning.

**Licensbevis:** Behåll ditt kvitto eller din faktura från inköpet av din berättigande IBM-persondator och detta dokument med erbjudandet. De utgör ditt licensbevis.

## **Köpa uppgraderingar, fler licenser och teknisk support**

Programuppgraderingar och teknisk support är tillgängliga mot en avgift via IBMs Passport Advantage Program. Information om att köpa fler licenser för Notes, SmartSuite eller andra Lotus-produkter finns på webbadressen http://www.ibm.com eller http://www.lotus.com/passport. På vissa villkor kan klientlicenser anskaffas via en förmånlig utökningslicens (Tradeup license).

## **Beställa en CD-skiva:**

**\*\*Viktigt:** Detta erbjudande berättigar dig att beställa en CD-skiva per licens. När du beställer måste du uppge det sjusiffriga serienumret på den nyinköpta IBM-persondatorn. CD-skivan tillhandahålls kostnadsfritt men fraktkostnader, tullavgift och moms kan komma att debiteras enligt nationella bestämmelser. Räkna med att det tar mellan tio och tjugo arbetsdagar från det att vi fått din beställning till leverans.

- v **I USA och Kanada:** Ring 800-690-3899
- v **I Latinamerika:**
	- Via Internet: http://smartsuite.modusmedia.com
	- Postadress:

IBM - Lotus Notes and SmartSuite Program Modus Media International 501 Innovation Avenue Morrisville, NC, USA 27560

Fax: 919-405-4495

Om du har frågor om en beställning, var god kontakta: Smartsuite\_ibm@modusmedia.com

- v **I Europa:**
	- Via Internet: http://ibm.modusmedia.co.uk
	- Postadress: IBM - Lotus Notes and SmartSuite Program P.O. Box 3118 Cumbernauld, Scotland, G68 9JX

Om du har frågor om en beställning, var god kontakta: ibm\_smartsuite@modusmedia.com

#### v **I Asien-Stilla havsområdet:**

- Via Internet: http://smartsuite.modusmedia.com
- Postadress: IBM - Lotus Notes and SmartSuite Program Modus Media International eFulfillment Solution Center 750 Chai Chee Road #03-10/14, Technopark at Chai Chee, Singapore 469000

Fax: +65 6448 5830

Om du har frågor om en beställning, var god kontakta: Smartsuiteapac@modusmedia.com

# **Bilaga B. IBMs garantivillkor Z125-4753-07 11/2002**

## **Del 1 - Allmänna villkor**

*Dessa Garantivillkor omfattar Del 1 - Allmänna villkor, Del 2 - Nationsspecifika villkor och Del 3 - Garantiinformation. Villkoren i Del 2 kan ersätta eller ändra villkoren i Del 1. De garantier som IBM lämnar i dessa Garantivillkor gäller enbart för Maskiner kunden anskaffar för eget bruk och inte för återförsäljning. Med "Maskin" avses såväl en IBM-maskin som dess tilläggsutrustning, konverteringar, uppgraderingar, maskinelement eller komplementutrustning eller en kombination därav. Begreppet "Maskin" innefattar inte några program, vare sig de är förinstallerade, senare installerade eller i övrigt*. **Ingenting i dessa Garantivillkor påverkar rättigheter som tillkommer konsument enligt tvingande lag**.

#### **Vad garantin täcker**

IBM garanterar att varje Maskin 1) är fri från fel i material och tillverkning och 2) överensstämmer med IBMs officiellt utgivna specifikationer ("Specifikationer") som går att beställa. Garantitiden för Maskinen börjar löpa på den ursprungliga installationsdagen och specificeras i Del 3 - Garantiinformation. Datumet på fakturan eller inköpskvittot gäller som Installationsdag, såvida inte IBM eller återförsäljaren informerar om annat. Många tilläggsutrustningar, konverteringar eller uppgraderingar medför att delar avlägsnas och returneras till IBM. En ersättningsdel övertar den garantiservicestatus som gällde för den avlägsnade delen. Såvida IBM inte anger annat, gäller garantierna endast i det land eller den region där kunden har köpt Maskinen.

**DESSA GARANTIER ÄR UTTÖMMANDE OCH ERSÄTTER ALLA ANDRA GARANTIER ELLER VILLKOR, VARE SIG UTTRYCKTA ELLER UNDERFÖRSTÅDDA, INKLUSIVE, MEN INTE BEGRÄNSAT TILL, UNDERFÖRSTÅDDA GARANTIER AVSEENDE ALLMÄN BESKAFFEN-HET ELLER LÄMPLIGHET FÖR ETT VISST ÄNDAMÅL. VISSA STATER ELLER JURISDIKTIONER TILLÅTER INTE UNDANTAG AV UTTRYCKTA ELLER UNDERFÖRSTÅDDA GARANTIER, SÅ OVANSTÅENDE UNDAN-TAG GÄLLER KANSKE INTE FÖR ER. I SÅDANT FALL ÄR GARAN-TIERNA BEGRÄNSADE I VARAKTIGHET TILL GARANTITIDEN. INGEN GARANTI GÄLLER EFTER GARANTITIDENS UTGÅNG. VISSA STATER ELLER JURISDIKTIONER TILLÅTER INTE BEGRÄNSNINGAR FÖR HUR LÄNGE EN UNDERFÖRSTÅDD GARANTI SKALL GÄLLA, SÅ OVAN-STÅENDE BEGRÄNSNING GÄLLER KANSKE INTE FÖR ER.**

#### **Vad garantin inte täcker**

Garantin täcker inte följande:

- v program, vare sig de är förinstallerade, levererades med Maskinen eller installerades senare
- v fel som orsakats av felaktig användning (inklusive men inte begränsat till användning av annan kapacitet eller funktion i en Maskin än den som IBM

skriftligen godkänt), olyckshändelse, ändringar, brister i installations- och driftmiljön eller felaktigt underhåll från kundens sida

- v fel som orsakats av en produkt för vilken IBM inte är ansvarig, och
- v icke-IBM-produkter, inklusive sådana som IBM kan anskaffa och tillhandahålla tillsammans med, eller integrerade i, en IBM-maskin på kundens begäran.

Om de etiketter som identifierar Maskinen eller någon del av den har avlägsnats eller ändrats gäller inte garantin.

IBM garanterar inte att en Maskin fungerar ostört eller felfritt. Tekniskt eller annat stöd som tillhandahålls för en Maskin under garanti, såsom assistans via telefon vid användarfrågor och frågor rörande installation och igångsättning av Maskin, tillhandahålls **UTAN GARANTI AV NÅGOT SLAG**.

## **Hur kunden erhåller garantiservice**

Om Maskinen under garantitiden inte fungerar som garanterats, kontaktar kunden IBM eller återförsäljaren för att erhålla garantiservice. Om Maskinen inte är registrerad hos IBM kan kunden behöva visa inköpskvitto eller faktura som bevis på sin rätt till garantiservice.

#### **Vad IBM kommer att göra för att åtgärda problem**

När kunden ringer för service måste kunden följa de procedurer som IBM anger för att identifiera och avhjälpa problemet. En tekniker kommer att försöka ställa en första diagnos och hjälpa kunden med problemet över telefon. Den typ av garantiservice som gäller för Maskinen anges i Del 3 - Garantiinformation.

Kunden ansvarar för att hämta och installera angivna uppdateringar av Maskinkod (mikrokod, BIOS (basic input/output system code), hjälpverktyg, drivrutiner och diagnostikverktyg som levereras med en IBM-maskin) och av annan programvara från en IBM-webbplats på Internet, eller från andra elektroniska medier, och följa de anvisningar som IBM tillhandahåller.

Om problemet kan avhjälpas med en del som kunden själv kan byta ut (CRU, Customer Replaceable Unit) (t.ex. tangentbord, mus, högtalare, minne, hårddisk och andra delar som är lätta att byta ut) kommer IBM att skicka denna del till kunden så att kunden kan byta ut den.

Om Maskinen under garantitiden inte fungerar som garanterats och problemet inte kan avhjälpas via telefon, med att uppdatera Maskinkod eller programvara, eller med en av kund utbytbar del (CRU), kommer IBM eller IBMs återförsäljare, om återförsäljaren godkänts av IBM att tillhandahålla garantiservice, att efter eget val antingen 1) reparera den så att den fungerar i enlighet med garantin, eller 2) ersätta den med en annan med minst likvärdig funktionalitet. Om IBM inte kan göra någotdera, kan kunden returnera Maskinen till inköpsstället och få återbetalning av det erlagda beloppet.

Dessutom handhar och installerar IBM eller återförsäljaren vissa tekniska uppdateringar som är tillämpliga på Maskinen.

## **Utbyte av en Maskin eller del**

När garantiservice medför utbyte av en Maskin eller del därav, övergår den del som IBM eller återförsäljaren byter ut i IBMs eller återförsäljarens ägo medan ersättningsdelen övergår i kundens ägo. Kunden ansvarar för att alla delar som byts ut är originaldelar och att de inte har ändrats. En ersättningsdel behöver inte vara ny men i gott funktionsdugligt skick och minst funktionellt likvärdig med den utbytta delen. En ersättningsdel övertar den status för garantiservice som gällde för den utbytta delen.

### **Kundens övriga skyldigheter**

Innan IBM eller återförsäljaren byter ut en Maskin eller del, förbinder sig kunden att avlägsna all tilläggsutrustning, delar, tillval, ändringar och tillkopplingar som inte omfattas av garantiservice.

Kunden förbinder sig vidare att

- 1. ansvara för att Maskinen inte omfattas av panträtt eller andra belastningar som förhindrar utbytet
- 2. för Maskin som kunden inte äger inhämta ägarens tillstånd att låta IBM eller återförsäljaren utföra service på Maskinen, och
- 3. i tillämpliga fall, innan service tillhandahålls:
	- a. följa de procedurer för begäran av service, som IBM eller återförsäljaren angett
	- b. säkerhetskopiera eller vidta erforderliga åtgärder för att skydda alla program, data och ekonomiska medel i Maskinen
	- c. ge IBM eller återförsäljaren tillfredsställande, fri och säker tillgång till kundens lokaler m.m. för att IBM ska kunna fullgöra sina skyldigheter
	- d. informera IBM eller återförsäljaren om Maskinen flyttas.
- 4. (a) säkerställa att all information om identifierade eller identifierbara individer (personuppgifter) raderas från Maskinen (så långt som är tekniskt möjligt), (b) tillåta IBM, återförsäljaren eller en IBM-leverantör att på kundens vägnar bearbeta eventuella kvarvarande personuppgifter så som IBM eller återförsäljaren finner nödvändigt för att fullfölja sina skyldigheter enligt dessa Garantivillkor (vilket kan inkludera transport av Maskinen för sådan bearbetning till andra IBM-serviceplatser i olika delar av världen), och (c) säkerställa att sådan bearbetning är förenlig med de lagar som är tillämpliga för sådana personuppgifter.

#### **Ansvarsbegränsning**

IBM ansvarar endast för förlust eller skada på kundens Maskin under 1) den tid IBM har den i sin besittning eller 2) transporten i de fall IBM står för fraktkostnaderna.

Varken IBM eller återförsäljaren ansvarar för information som tillhör kunden och är av personlig natur, som finns i en Maskin som kunden av något skäl returnerar till IBM. Kunden bör avlägsna all sådan information från Maskinen innan den returneras.

Situationer kan uppkomma där kunden, till följd av avtalsbrott från IBMs sida eller annat ansvar, har rätt till skadestånd från IBM. I varje sådant fall begränsas IBMs ansvar, oavsett grunden för kundens skadeståndsanspråk (väsentligt avtalsbrott, vårdslöshet m.m.), om inte annat föreskrivs i tvingande lag, till

- 1. skadestånd för personskada (inbegripet dödsfall) och sakskada som orsakats av IBMs försumlighet, och
- 2. ersättning för andra direkta skador upp till ett belopp motsvarande avgifterna (vid periodiska avgifter avses avgiften för 12 månader) för Maskinen som är föremål för anspråket. Med Maskin avses i detta sammanhang även Maskinkod och Licensierad internkod (LIC).

Denna begränsning gäller även för IBMs underleverantörer och återförsäljare. Den utgör IBMs och IBMs underleverantörers och återförsäljares hela gemensamma ansvar.

**IBM, DESS LEVERANTÖRER ELLER ÅTERFÖRSÄLJARE HAR UNDER INGA OMSTÄNDIGHETER NÅGOT ANSVAR FÖR FÖLJANDE ÄVEN OM DE INFORMERATS OM RISKEN: 1) SKADESTÅNDSANSPRÅK SOM TREDJE PART RIKTAR MOT KUNDEN (FÖRUTOM I DE FALL SOM AVSES I DEN FÖRSTA PUNKTEN OVAN). 2) FÖRLUST AV, ELLER SKADA PÅ KUNDENS DATA. 3) EKONOMISKA FÖLJDSKADOR ELLER ANDRA INDIREKTA SKADOR AV NÅGOT SLAG. 4) UTEBLIVEN VINST, UTEBLIVNA AFFÄRSMÖJLIGHETER, INTÄKTER, GOODWILL ELLER FÖRVÄNTADE BESPARINGAR. VISSA STATER ELLER JURISDIKTIONER TILLÅTER INTE UNDANTAG ELLER BEGRÄNSNING AV ANSVAR FÖR OFÖRUTSEDDA SKADOR ELLER FÖLJDSKADOR, VILKET KAN GÖRA ATT OVANSTÅENDE BEGRÄNSNING ELLER UNDANTAG INTE GÄL-LER FÖR ER. VISSA STATER ELLER JURISDIKTIONER TILLÅTER INTE BEGRÄNSNINGAR FÖR HUR LÄNGE EN UNDERFÖRSTÅDD GARANTI SKALL GÄLLA, SÅ OVANSTÅENDE BEGRÄNSNING GÄLLER KANSKE INTE FÖR ER.**

## **Tillämplig lag**

Kunden och IBM är överens om att det lands rätt med undantag av landets lagvalsregler, i vilket kunden anskaffade Maskinen, skall gälla vid tolkning och tillämpning av rättigheter och skyldigheter enligt dessa Garantivillkor.

#### **DESSA GARANTIER GER KUNDEN VISSA JURIDISKA RÄTTIGHETER OCH KUNDEN KAN OCKSÅ HA ANDRA RÄTTIGHETER SOM KAN SKILJA SIG MELLAN OLIKA STATER OCH JURISDIKTIONER.**

#### **Jurisdiktion**

Parternas alla rättigheter och skyldigheter avgörs av domstolarna i det land där kunden anskaffade Maskinen.

# **Del 2 - Nationsspecifika villkor**

## **SYD- OCH MELLANAMERIKA**

#### **ARGENTINA**

**Tillämplig lag:** *Följande läggs till efter den första meningen:* Alla tvister som uppkommer i samband med Garantivillkoret skall avgöras uteslutande av handelsrätten i Buenos Aires.

### **BRASILIEN**

**Tillämplig lag:** *Följande läggs till efter den första meningen:* Alla tvister som uppkommer i samband med Avtalet skall avgöras uteslutande av domstolen i Rio de Janeiro, RJ.

#### **PERU**

**Ansvarsbegränsning:** *Följande läggs till i slutet av denna paragraf:* I enlighet med artikel 1328 i den peruanska civilrättslagstiftningen gäller inte begränsningarna och undantagen som anges i det här paragrafen för skador som orsakats av IBMs uppsåtliga vårdslöshet ("dolo") eller grova vårdslöshet ("culpa inexcusable").

## **NORDAMERIKA**

**Hur kunden erhåller garantiservice:** *Följande läggs till i denna paragraf:* För att få garantiservice från IBM i Kanada eller USA, ring 1-800-IBM-SERV (426-7378).

#### **KANADA**

**Ansvarsbegränsning:** *Följande ersätter punkt 1 i denna paragraf:* 1. skadestånd för personskada (inbegripet dödsfall) och sakskada som orsakats av IBMs försumlighet, och **Tillämplig lag:** *Följande ersätter "lagen i det land där kunden anskaffade maskinen" i den första meningen:*

lagen i provinsen Ontario.

## **USA**

**Tillämplig lag:** *Följande ersätter "lagen i det land där kunden anskaffade maskinen" i den första meningen:* lagen i staten New York.

## **STILLAHAVSOMRÅDET**

#### **AUSTRALIEN**

**Vad garantin täcker:** *Följande paragraf läggs till i detta avsnitt:*

De garantier som anges i denna paragraf är tillägg till andra rättigheter kunden kan ha under Trade Practices Act 1974 eller annan liknande lagstiftning och begränsas endast i den omfattning som tillåts i tillämplig lagstiftning. **Ansvarsbegränsning:** *Följande läggs till i detta avsnitt:*

I de fall IBM bryter mot villkor eller garanti som följer av Trade Practices Act 1974, eller annan liknande lagstiftning, är IBMs ansvar begränsat till reparation eller utbyte av varan eller leverans av likvärdig vara. I de fall villkor eller garantivillkor gäller försäljningsrätt, besittningsrätt eller oinskränkt äganderätt, eller om varorna är av sådant slag som vanligen anskaffas för användning eller konsumtion i hemmet, gäller inte någon av begränsningarna i detta stycke. **Tillämplig lag:** *Följande ersätter "lagen i det land där kunden anskaffade maskinen" i den första meningen:*

lagen i delstaten eller territoriet.

#### **KAMBODJA, LAOS OCH VIETNAM**

**Tillämplig lag:** *Följande ersätter* "lagen i det land där kunden anskaffade maskinen" *i den första meningen:* lagen i delstaten New York, USA.

#### **KAMBODJA, LAOS OCH VIETNAM**

**Skiljedom:** *Följande läggs till under denna rubrik:*

Tvister som uppkommer av eller i samband med dessa Garantivillkor skall slutligen avgöras genom skiljedomsförhandlingar i Singapore i enlighet med de vid tidpunkten gällande förlikningsregler som tillämpas av Singapore International Arbitration Center (″SIAC Rules″). Skiljedomen skall vara slutgiltig och bindande för alla parter och inte kunna klandras, den skall vara skriftlig och ange domskäl och rättsföljder.

Antalet skiljedomare skall vara tre och vardera sidan i tvisten har rätt att utse en skiljedomare. De två skiljedomare som utsetts av parterna skall utse en tredje skiljedomare som skall fungera som ordförande för förhandlingarna. Om ordförandeposten blir vakant skall den fyllas av SIACs ordförande. Andra vakanser skall fyllas av respektive nominerande part. Förhandlingarna skall fortsätta från det stadium de var i när vakansen uppstod.

Om någon av parterna vägrar eller på annat sätt underlåter att utse en skiljedomare inom 30 dagar från den dag motparten utser sin, skall den först utsedda skiljedomaren vara ensam skiljedomare, under förutsättning att denna skiljedomare utsetts på rätt sätt.

Alla förhandlingar, inklusive alla dokument som läggs fram under dessa, skall föras på engelska. Den engelska versionen av dessa Garantivillkor gäller före andra språkversioner.

#### **HONGKONG OCH MACAU, SÄRSKILDA ADMINISTRATIVA REGIONER AV KINA**

**Tillämplig lag:** *Följande ersätter* "lagen i det land där kunden anskaffade maskinen" *i den första meningen:*

lagen i Hongkongs särskilda administrativa region av Kina.

#### **INDIEN**

**Ansvarsbegränsning:** *Följande ersätter punkt 1 och 2 i denna paragraf:*

- 1. ansvar för personskada (inbegripet dödsfall) och sakskada eller skada på personligt lösöre begränsas till sådan skada som orsakats av vårdslöshet från IBMs sida;
- 2. för varje annan faktisk skada som uppkommer i en situation orsakad av IBMs underlåtenhet enligt, eller på annat sätt relaterad till, Garantivillkoren, till det belopp kunden erlagt för den Maskin som är föremål för anspråket. Med Maskin avses i detta sammanhang även Maskinkod och Licensierad internkod (LIC).

#### **Skiljedom:** *Följande läggs till under den här rubriken:*

Tvister som uppkommer av eller i samband med dessa Garantivillkor skall slutligen avgöras genom skiljedomsförhandlingar i Bangalore, Indien i enlighet med vid tidpunkten gällande indiska lagar. Skiljedomen skall vara slutgiltig och bindande för alla parter och inte kunna klandras, den skall vara skriftlig och ange domskäl och rättsföljder.

Antalet skiljedomare skall vara tre och vardera sidan i tvisten har rätt att utse en skiljedomare. De två skiljedomare som utsetts av parterna skall utse en tredje skiljedomare som skall fungera som ordförande för förhandlingarna. Om ordförandeposten blir vakant skall den fyllas av ordföranden för Bar Council of India. Andra vakanser skall fyllas av respektive nominerande part. Förhandlingarna skall fortsätta från det stadium de var i när vakansen uppstod. Om någon av parterna vägrar eller på annat sätt underlåter att utse en skiljedomare inom 30 dagar från den dag motparten utser sin, skall den först utsedda skiljedomaren vara ensam skiljedomare, under förutsättning att denna skiljedomare utsetts på rätt sätt.

Alla förhandlingar, inklusive alla dokument som läggs fram under dessa, skall föras på engelska. Den engelska versionen av dessa Garantivillkor gäller före andra språkversioner.

#### **JAPAN**

**Tillämplig lag:** *Följande mening läggs till i denna paragraf:*

Alla eventuella oklarheter rörande dessa Garantivillkor löses initialt parterna emellan i god anda och i enlighet med principen om ömsesidigt förtroende.

#### **MALAYSIA**

**Ansvarsbegränsning:** Ordet ″SÄRSKILDA″ i punkt 3 i femte stycket har tagits bort.

#### **NYA ZEELAND**

**Vad garantin täcker:** *Följande paragraf läggs till i detta avsnitt:*

De garantier som anges i denna paragraf gäller utöver alla rättigheter som kunden kan ha enligt Consumer Guarantees Act 1993 eller annan tvingande lagstiftning. Consumer Guarantees Act 1993 gäller inte i förhållande till gods eller tjänster som IBM tillhandahåller, om ni har anskaffat godset för affärsdrivande verksamhet enligt definitionen i Consumer Guarantees Act. **Ansvarsbegränsning:** *Följande läggs till i detta stycke:*

Om Maskiner inte är anskaffade för affärsdrivande verksamhet enligt definitionen i Consumer Guarantees Act 1993, omfattas begränsningarna i denna paragraf av begränsningarna i den akten.

## **KINA**

**Tillämplig lag:** *Följande ersätter* ″lagen i det land där kunden anskaffade Maskinen″ *i den första meningen:*

lagen i delstaten New York, USA (utom där lokal lagstiftning kräver annat).

### **FILIPPINERNA**

**Ansvarsbegränsning:** *Punkt 3 i femte stycket ersätts med följande:* **SÄRSKILDA SKADOR (INKLUSIVE NOMINELLA SKADOR OCH VITEN), IDEELLA, OFÖRUTSEDDA ELLER INDIREKTA SKADOR FÖR EVENTUELLA EKONOMISKA FÖLJDSKADOR, ELLER**

**Skiljedom:** Följande läggs till under den här rubriken:

Tvister som uppkommer av eller i samband med dessa Garantivillkor skall slutligen avgöras genom skiljedomsförhandlingar i Metro Manila, Filippinerna i enlighet med vid tidpunkten gällande filippinska lagar. Skiljedomen skall vara slutgiltig och bindande för alla parter och inte kunna klandras, den skall vara skriftlig och ange domskäl och rättsföljder.

Antalet skiljedomare skall vara tre och vardera sidan i tvisten har rätt att utse en skiljedomare. De två skiljedomare som utsetts av parterna skall utse en tredje skiljedomare som skall fungera som ordförande för förhandlingarna. Om ordförandeposten blir vakant skall den fyllas av ordföranden för Philippine Dispute Resolution Center, Inc. Andra vakanser skall fyllas av respektive nominerande part. Förhandlingarna skall fortsätta från det stadium de var i när vakansen uppstod.

Om någon av parterna vägrar eller på annat sätt underlåter att utse en skiljedomare inom 30 dagar från den dag motparten utser sin, skall den först utsedda skiljedomaren vara ensam skiljedomare, under förutsättning att denna skiljedomare utsetts på rätt sätt.

Alla förhandlingar, inklusive alla dokument som läggs fram under dessa, skall föras på engelska. Den engelska versionen av dessa Garantivillkor gäller före andra språkversioner.

#### **SINGAPORE**

**Ansvarsbegränsning:** *Orden* ″*SÄRSKILDA*″ *(SPECIAL) och* ″*EKONOMISKA*″ *(ECONOMIC) i punkt 3 i femte stycket har tagits bort.*

## **EUROPA, MELLANÖSTERN, AFRIKA (EMEA)**

## *FÖLJANDE VILLKOR GÄLLER ALLA EMEA-LÄNDER:*

Garantivillkoren är tillämpliga på alla Maskiner som köpts från IBM eller en IBM-återförsäljare.

#### **Hur kunden erhåller garantiservice:**

Om kunden köper en Maskin i Belgien, Cypern, Danmark, Estland, Finland, Frankrike, Grekland, Irland, Island, Italien, Lettland, Liechtenstein, Litauen, Luxemburg, Monaco, Nederländerna, Norge, Portugal, San Marino, Schweiz, Spanien, Storbritannien och Nordirland, Sverige, Tyskland, Vatikanstaten eller Österrike kan garantiservice för den Maskinen erhållas i alla dessa länder antingen från (1) en IBM-återförsäljare som är godkänd att utföra garantiservice eller (2) IBM, förutsatt att Maskinen har lanserats och gjorts tillgänglig av IBM i det landet där kunden önskar erhålla service. Om kunden anskaffat en persondator i Albanien, Armenien, Bosnien-Hercegovina, Bulgarien, Federala Republiken Jugoslavien, Georgien, Kazakstan, Kirgizistan, Kroatien, Makedonien, Moldavien, Polen, Rumänien, Ryssland, Slovakien, Slovenien, Tjeckien, Ukraina, Ungern eller Vitryssland kan ni få garantiservice för den maskinen i alla dessa länder från antingen 1) en IBM återförsäljare som är godkänd att utföra garantiservice, eller 2) från IBM.

Om kunden köper en Maskin i ett land i Mellanöstern eller Afrika kan kunden få garantiservice för den Maskinen från IBM-enheten i inköpslandet, om den IBM-enheten tillhandahåller garantiservice i det landet, eller från en IBM-återförsäljare, som är godkänd att utföra garantiservice på den Maskinen i det landet. Garantiservice i Afrika är tillgänglig inom 50 kilometers avstånd från en IBM-auktoriserad serviceleverantör. Kunden ansvarar för transportkostnaderna för Maskiner på längre avstånd än 50 kilometer från en IBM-auktoriserad serviceleverantör.

*Lägg till följande stycke i Västeuropa (Belgien, Cypern, Danmark, Finland, Frankrike, Grekland, Irland, Island, Italien, Liechtenstein, Luxemburg, Monaco, Nederländerna, Norge, Portugal, San Marino, Schweiz, Spanien, Storbritannien och Nordirland, Sverige, Tyskland, Vatikanstaten, Österrike):*

Garantier för Maskiner som anskaffats i Västeuropa är giltiga och tillämpbara i alla västeuropeiska länder förutsatt att Maskinerna har lanserats och gjorts tillgängliga där.

#### **Tillämplig lag:**

*Frasen* "lagen i det land där kunden anskaffade Maskinen" *ersätts med:* 1) österrikisk lag **i Albanien, Armenien, Azerbajdzjan, Bosnien-Hercegovina, Bulgarien, Federala Republiken Jugoslavien, Georgien, Kazakstan, Kirgizistan, Kroatien, Makedonien, Moldavien, Polen, Rumänien, Ryssland, Slovakien, Slovenien, Tadzjikistan, Turkmenistan, Ukraina, Ungern, Uzbekistan och Vitryssland,** 2) fransk lag **i Algeriet, Benin, Burkina Faso, Centralafrikanska republiken, Djibouti, Ekvatorialguinea, Elfenbenskusten, Franska Guyana, Franska Polynesien, Gabon, Gambia, Guinea, Guinea-Bissau, Kamerun, Kap Verde, Komorerna, Kongo Brazzaville, Kongo Kinshasa, Libanon, Madagaskar, Mali, Mauretanien, Mauritius, Mayotte, Marocko, Nya Kaledonien, Nigeria, Reunion, Senegal, Seychellerna, Tchad, Togo, Tunisien, Vanuatu, och Wallis och Futunaöarna,** 3) finsk lag **i Estland, Lettland och Litauen,** 4) engelsk lag **i Angola, Bahrain, Botswana, Burundi, Egypten,**

**Eritrea, Etiopien, Förenade Arabemiraten, Ghana, Jordanien, Kenya, Kuwait, Liberia, Malawi, Malta, Mocambique, Nigeria, Oman, Pakistan, Qatar, Rwanda, Sao Tome, Audiarabien, Sierra Leone, Somalia, Storbritannien och Nordirland, Tanzania, Uganda, Västbanken/Gaza, Jemen, Zambia och Zimbabwe**och 5) ″sydafrikansk lag″ **i Sydafrika, Namibia, Lesotho och Swaziland.**

#### **Jurisdiktion:** *Följande undantag läggs till i denna paragraf:*

**1) I Österrike** skall valet av jurisdiktion för alla tvister som gäller eller är relaterade till dessa Garantivillkor, inklusive deras existens, vara den behöriga domstolen i Wien, Österrike (innerstaden). **2) I Angola, Bahrain, Botswana, Burundi, Egypten, Eritrea, Etiopien, Förenade Arabemiraten, Ghana, Jordanien, Kenya, Kuwait, Liberia, Malawi, Malta, Mocambique, Nigeria, Oman, Pakistan, Qatar, Rwanda, Sao Tome, Saudiarabien, Sierra Leone, Somalia, Tanzania, Uganda, Västbanken/Gaza, Jemen, Zambia och Zimbabwe** skall alla tvister som gäller dessa Garantivillkor eller som är relaterade till dess genomförande, inklusive summarisk process, underkastas engelska domstolars exklusiva jurisdiktion. **3) I Belgien** och **Luxemburg** skall alla tvister som gäller dessa Garantivillkor samt hur de skall tolkas eller genomföras endast avgöras i enlighet med lagen, av de behöriga domstolarna i huvudstaden i det land där kundens registrerade kontor och/eller affärslokaler finns. 4) **I Frankrike, Algeriet, Benin, Burkina Faso, Centralafrikanska republiken, Djibouti, Ekvatorialguinea, Elfenbenskusten, Franska Guyana, Franska Polynesien, Gabon, Gambia, Guinea, Guinea-Bissau, Kamerun, Kap Verde, Komorerna, Kongo Brazzaville, Kongo Kinshasa, Libanon, Madagaskar, Mali, Marocko, Mauretanien, Mauritius, Mayotte, Niger, Nya Kaledonien, Reunion, Senegal, Seychellerna, Tchad, Togo, Tunisien, Vanatu och Wallis och Futuna** skall alla tvister som gäller dessa Garantivillkor eller är relaterade till dess överträdande eller genomförande, inklusive summarisk process, avgöras av handelskammaren i Paris. 5) I **Ryssland**, skall alla tvister som gäller eller är relaterade till Garantivillkorens tolkning, överträdelse, uppsägning eller nullitet avgöras av skiljedomstolen i Moskva. 6) **I Sydafrika, Namibia, Lesotho och Swaziland**, förbinder sig båda parterna att hänskjuta alla tvister som rör dessa Garantivillkor till civilmålsdomstolen i Johannesburg. 7) **I Turkiet** skall alla tvister som gäller eller är relaterade till Garantivillkoren avgöras av domstolen i centrala Istanbul (Sultanahmet) och av verkställighetsdirektoraten (Execution Directorates) i Istanbul, Turkiet. 8) I vart och ett av följande länder skall alla rättsliga anspråk som uppkommer av dessa Garantivillkor hänskjutas till och slutligen avgöras av den behöriga domstolen i a) Aten för **Grekland**, b) Tel Aviv-Jaffa för **Israel**, c) Milano för **Italien**, d) Lissabon för **Portugal** och e) Madrid för **Spanien**. 9) **I Storbritannien och Nordirland** förbinder sig båda parter att hänskjuta alla tvister som gäller dessa Garantivillkor till engelska domstolars jurisdiktion.

**Skiljedom:** *Följande läggs till under denna rubrik:*

**I Albanien, Armenien, Azerbajdzjan, Bosnien-Hercegovina, Bulgarien, Federala Republiken Jugoslavien, Georgien, Kazakstan, Kirgizistan, Kroatien,**

**Makedonien, Moldavien, Polen, Rumänien, Ryssland, Slovakien, Slovenien, Tadzjikistan, Turkmenistan, Ukraina, Ungern, Uzbekistan och Vitryssland** skall alla tvister som gäller dessa Garantivillkor, deras upphörande eller nullitet slutgiltigt avgöras genom skiljedom enligt Internationella skiljedomstolens förlikningsregler, i österrikiska handelskammaren i Wien, av tre skiljedomare som utsetts i enlighet med dessa regler. Skiljedomsförhandlingarna skall äga rum i Wien i Österrike och ske på engelska. Skiljedomarnas beslut är bindande för båda parter och kan inte överklagas. Enligt paragraf 598 (2) i de österrikiska civilprocessrättsliga reglerna, avsäger sig parterna uttryckligen rätten att åberopa paragraf 595 (1) punkt 7 i reglerna. IBM kan emellertid väcka talan vid behörig domstol i den nation där installationen utförts.

**I Estland, Lettland och Litauen** skall alla tvister som uppkommer i samband med Garantivillkoren slutgiltigt avgöras genom skiljedom som skall avges i Helsingfors, Finland i enlighet med finsk för tiden gällande skiljedomslagstiftning. Varje part utser en skiljedomare. Skiljedomarna utser tillsammans en ordförande. Om de inte kan komma överens om ordförande utses ordförande av Centrala Handelskammaren i Helsingfors.

#### **EUROPEISKA UNIONEN (EU)**

#### **FÖLJANDE VILLKOR GÄLLER ALLA EU-LÄNDER:**

Konsumenter har lagstadgade rättigheter under tillämplig nationell lagstiftning som reglerar försäljning av konsumentvaror. Sådana rättigheter påverkas inte av de garantier som ges i dessa Garantivillkor.

**Hur kunden erhåller garantiservice:** *Följande läggs till i denna paragraf:* För garantiservice från IBM i EU-länder, se telefonlistan i Del 3 - Garantiinformation.

Kontakta IBM på följande adress: IBM Warranty &Service Quality Dept. PO Box 30 Spango Valley Greenock Scotland PA16 0AH

# **DANMARK, FINLAND, GREKLAND, ITALIEN, NEDERLÄNDERNA, NORGE, PORTUGAL, SPANIEN, SCHWEIZ, SVERIGE och ÖSTERRIKE**

**Ansvarsbegränsning:** *Följande ersätter villkoren i detta avsnitt i dess helhet:* Såvida inte annat följer av tvingande lag gäller följande:

1. IBMs ansvar för skador och förluster som kan uppkomma till följd av IBMs fullgörande av sina skyldigheter eller av någon annan orsak som är relaterad till Garantivillkoren är begränsat till ersättning för visad skada och förlust som uppkommit som en omedelbar och direkt följd av bristande fullgörande av sådana skyldigheter (om felet är IBMs) eller sådan orsak till ett maximibelopp som uppgår till det som kunden betalat för Maskinen. Med Maskin avses i detta sammanhang även Maskinkod och Licensierad internkod (LIC).

Begränsningen ovan gäller inte personskada (inbegripet dödsfall) eller sakskada för vilken IBM enligt lag är skadeståndsskyldig.

2. **IBM, IBMs LEVERANTÖRER ELLER ÅTERFÖRSÄLJARE HAR UNDER INGA OMSTÄNDIGHETER NÅGOT ANSVAR FÖR FÖLJANDE ÄVEN OM DE INFORMERATS OM RISKEN: 1) FÖRLUST AV, ELLER SKADA PÅ KUNDENS DATA. 2) EKONOMISKA FÖLJDSKADOR ELLER ANDRA INDIREKTA SKADOR AV NÅGOT SLAG. 3) UTEBLIVEN VINST, ÄVEN OM DEN ÄR EN OMEDELBAR FÖLJD AV DEN HÄN-DELSE SOM ORSAKAT SKADAN. 4) UTEBLIVNA AFFÄRSMÖJLIGHE-TER, INTÄKTER, GOODWILL ELLER FÖRVÄNTADE BESPARINGAR.**

## **FRANKRIKE OCH BELGIEN**

**Ansvarsbegränsning:** *Följande ersätter villkoren i detta avsnitt i dess helhet:* Såvida inte annat följer av tvingande lag gäller följande:

- 1. IBMs ansvar för skador och förluster som kan uppkomma till följd av IBMs fullgörande av sina skyldigheter i förhållande till Garantivillkoren är begränsat till ersättning för visad skada och förlust som uppkommit som en omedelbar och direkt följd av bristande fullgörande av sådana skyldigheter (om felet är IBMs) till ett maximibelopp som uppgår till det som kunden betalat för Maskinen som orsakat skadan. Med Maskin avses i detta sammanhang även Maskinkod och Licensierad internkod (LIC). Begränsningen ovan gäller inte personskada (inbegripet dödsfall) eller sakskada för vilken IBM enligt lag är skadeståndsskyldig.
- 2. **IBM, IBMs LEVERANTÖRER ELLER ÅTERFÖRSÄLJARE HAR UNDER INGA OMSTÄNDIGHETER NÅGOT ANSVAR FÖR FÖLJANDE ÄVEN OM DE INFORMERATS OM RISKEN: 1) FÖRLUST AV, ELLER SKADA PÅ KUNDENS DATA. 2) EKONOMISKA FÖLJDSKADOR ELLER ANDRA INDIREKTA SKADOR AV NÅGOT SLAG. 3) UTEBLIVEN VINST, ÄVEN OM DEN ÄR EN OMEDELBAR FÖLJD AV DEN HÄN-DELSE SOM ORSAKAT SKADAN. 4) UTEBLIVNA AFFÄRSMÖJLIGHE-TER, INTÄKTER, GOODWILL ELLER FÖRVÄNTADE BESPARINGAR.**

## **FÖLJANDE VILLKOR GÄLLER FÖR ANGIVET LAND:**

## **ÖSTERRIKE**

#### **Vad garantin täcker:** *Följande ersätter den första meningen i det första stycket i denna paragraf:*

Garantin för en IBM-maskin gäller Maskinens funktionalitet vid normal användning och Maskinens överensstämmelse med dess specifikationer. *Följande stycken läggs till i denna paragraf:*

Garantitiden för Maskinen är 12 månader från leveransdatumet. Tidsfristen för konsumenter att vidta åtgärder för garantibrott är minst den föreskrivna tidsperioden. Om IBM eller återförsäljaren inte lyckas reparera en IBM-maskin, kan kunden antingen begära återbetalning av ett belopp motsvarande värdet av den oreparerade Maskinen, eller begära att avtalet för Maskinen upphävs och få återbetalning av det erlagda beloppet.

*Det andra stycket är inte tillämpligt.*

**Vad IBM kommer att göra för att åtgärda problem:** *Följande läggs till i detta avsnitt:*

Under garantitiden sker transport till IBM av den felaktiga Maskinen på IBMs bekostnad.

#### **Ansvarsbegränsning:** *Följande läggs till i denna paragraf:*

Begränsningarna och undantagen som anges i Garantivillkoren gäller inte för skador som orsakas av IBM, avsiktligt eller på grund av grov vårdslöshet, och inte heller ifråga om uttrycklig garanti.

*Följande mening läggs till i slutet av punkt 2:*

IBMs ansvar under denna punkt är begränsat till överträdelse av väsentligt avtalsvillkor i fall av normal vårdslöshet.

## **EGYPTEN**

**Ansvarsbegränsning:** *Följande ersätter punkt 2 i denna paragraf:*

ifråga om andra direkta skador är IBMs ansvar begränsat till det totala belopp kunden betalat för Maskinen som är föremål för anspråket. Med Maskin avses i detta sammanhang även Maskinkod och Licensierad internkod (LIC). *Gäller underleverantörer och återförsäljare (oförändrat).*

## **FRANKRIKE**

**Ansvarsbegränsning:** *Följande ersätter den andra meningen i det första stycket i denna paragraf:*

I varje sådant fall, oavsett grunden för ert anspråk på att erhålla skadestånd från IBM, gäller att för varje anspråk ansvarar IBM endast för: (punkt 1 och 2 oförändrade).

## **TYSKLAND**

**Vad garantin täcker:** *Följande ersätter den första meningen i det första stycket i denna paragraf:*

Garantin för en IBM-maskin gäller Maskinens funktionalitet vid normal användning och Maskinens överensstämmelse med dess specifikationer. *Följande stycken läggs till i denna paragraf:*

Den kortaste garantitiden för Maskiner är tolv månader. Om IBM eller återförsäljaren inte lyckas reparera en IBM-maskin, kan kunden antingen begära återbetalning av ett belopp motsvarande värdet av den oreparerade Maskinen, eller begära att avtalet för Maskinen upphävs och få återbetalning av det erlagda beloppet.

*Det andra stycket är inte tillämpligt.*

**Vad IBM kommer att göra för att åtgärda problem:** *Följande läggs till i detta avsnitt:*

Under garantitiden sker transport till IBM av den felaktiga Maskinen på IBMs bekostnad.

**Ansvarsbegränsning:** *Följande läggs till i denna paragraf:*

Begränsningarna och undantagen som anges i Garantivillkoren gäller inte för skador som orsakas av IBM, avsiktligt eller på grund av grov vårdslöshet, och inte heller ifråga om uttrycklig garanti.

#### *Följande mening läggs till i slutet av punkt 2:*

IBMs ansvar under denna punkt är begränsat till överträdelse av väsentligt avtalsvillkor i fall av normal vårdslöshet.

### **UNGERN**

#### **Ansvarsbegränsning:** *Följande läggs till i slutet av denna paragraf:*

Begränsningar och undantag som här anges avser inte ansvar för kontraktsbrott som skadar liv, fysiskt välbefinnande eller hälsa och som orsakats avsiktlig, genom grov vårdslöshet eller genom brottslig handling.

Parterna accepterar att ansvarsbegränsningarna är giltiga bestämmelser och föreskriver att Paragraf 314.(2) i den ungerska civilrättslagstiftningen samt anskaffningspris och andra fördelar som uppkommer av Garantivillkoren vägs mot denna anvarsbegränsning.

#### **IRLAND**

#### **Vad garantin täcker:** *Följande läggs till i denna paragraf:*

Förutom vad som uttryckligen anges i dessa villkor, utesluts härmed alla lagstadgade villkor, inklusive alla underförstådda garantier, däribland alla garantier enligt Sale of Goods Act 1893 eller Sale of Goods and Supply of Services Act  $1980$ 

**Ansvarsbegränsning:** *Följande ersätter villkoren i detta avsnitt i dess helhet:* Med Försummelse avses i denna paragraf gärningar, påståenden, uraktlåtenhet eller vållande från IBMs sida i samband med dessa Garantivillkor enligt vilka IBM har skyldigheter gentemot kunden, vare sig för avtalsbrott eller utomobligatoriskt ansvar. Ett antal försummelser som tillsammans resulterar i, eller bidrar till, i princip samma förlust eller skada betraktas som en försummelse som inträffat det datum då den sista försummelsen inträffade.

Omständigheter kan uppstå som medför att kunden på grund av försummelse har rätt till skadestånd från IBM.

I denna paragraf fastställs IBMs hela ansvar vid fel eller försummelse.

- 1. har ett obegränsat ansvar för dödsfall eller personskada orsakad av vårdslöshet från IBMs sida.
- 2. Med undantag för **objekt som IBM inte ansvarar för** nedan, accepterar IBM obegränsat ansvar för sakskada som uppkommit till följd av IBMs vårdslöshet.
- 3. Med undantag för vad som sägs i punkterna 1 och 2 ovan skall IBMs hela skadeståndsansvar för faktiska skador för någon försummelse inte överstiga det högre av 1) EUR 125 000 eller 2) 125% av den summa som erlades för Maskinen som härrör direkt från försummelsen.

#### **Begränsningar i IBMs åtaganden**

Med undantag för den ansvarsskyldighet som refereras till i punkt 1 ovan är IBM, IBMs underleverantörer eller återförsäljare under inga omständigheter ansvariga för något av följande, även om IBM eller de andra har underrättats om möjligheten av sådana förluster:

1. förlust av eller skada på data,

- 2. särskilda, indirekta eller ekonomiska följdskador, eller
- 3. utebliven vinst, uteblivna affärsmöjligheter, intäkter, goodwill eller förväntade besparingar.

#### **SLOVAKIEN**

**Ansvarsabegränsning:** *Följande läggs till i slutet av det sista stycket:* Begränsningarna gäller i den utsträckning de inte förbjudits under §§ 373-386 i den slovakiska handelsrätten.

## **SYDAFRIKA, NAMIBIA, BOTSWANA, LESOTHO OCH SWAZILAND**

**Ansvarsbegränsning:** *Följande läggs till i denna paragraf:*

IBMs hela ansvar gentemot er för skador som uppkommer i alla situationer genom IBMs underlåtenhet enligt Garantivillkoren, begränsas till det belopp ni erlagt för den Maskin, som är föremål för anspråket på IBM.

#### **STORBRITANNIEN OCH NORDIRLAND**

**Ansvarsbegränsning:** *Följande ersätter villkoren i detta avsnitt i dess helhet:* Med Försummelse avses i denna paragraf gärningar, påståenden, uraktlåtenhet eller vållande från IBMs sida i samband med dessa Garantivillkor enligt vilka IBM har skyldigheter gentemot kunden, vare sig för avtalsbrott eller utomobligatoriskt ansvar. Ett antal försummelser som tillsammans resulterar i, eller bidrar till, i princip samma förlust eller skada betraktas som en försummelse. Omständigheter kan uppstå som medför att kunden på grund av försummelse har rätt till skadestånd från IBM.

I denna paragraf fastställs IBMs hela ansvar vid fel eller försummelse.

- 1. IBM har ett obegränsat ansvar för
	- a. dödsfall eller personskada orsakad av vårdslöshet från IBMs sida och
	- b. åsidosättande av skyldigheter som följer av Avsnitt 12 i Sale of Goods Act 1979 eller Avsnitt 2 i Supply of Goods and Services Act 1982, eller modifiering av föreskrift eller senare antagande av något av dessa avsnitt.
- 2. IBM accepterar obegränsat ansvar med undantag för **objekt för vilka IBM inte ansvarar för nedan**, för sakskada som uppkommit till följd av IBMs vårdslöshet.
- 3. IBMs hela skadeståndsansvar för faktiska skador för någon försummelse skall inte, med undantag för vad som sägs i punkterna 1 och 2 ovan, övergå ett belopp motsvarande det högre av 1) 75 000 brittiska pund eller 2) 125 % av det sammanlagda inköpspriset eller kostnaderna för Maskinen som härrör direkt från försummelsen.

Denna begränsning omfattar även IBMs underleverantörer och återförsäljare. Ansvarsbegränsningen är det maximum för vilket IBM, IBMs underleverantörer och återförsäljare är gemensamt ansvariga.

## **Begränsningar i IBMs åtaganden**

Med undantag för den ansvarsskyldighet som refereras till i punkt 1 ovan är

IBM, IBMs underleverantörer eller återförsäljare under inga omständigheter ansvariga för något av följande, även om IBM eller de andra har underrättats om möjligheten av sådana förluster:

- 1. förlust av eller skada på data,
- 2. särskilda, indirekta eller ekonomiska följdskador, eller
- 3. utebliven vinst, uteblivna affärsmöjligheter, intäkter, goodwill eller förväntade besparingar.

## **Del 3 - Garantiinformation**

Denna del 3 ger information om den garanti som gäller för Maskinen, om garantitiden samt vilket servicealternativ IBM tillhandahåller.

## **Garantitid**

Garantitiden kan variera från land till land och från region till region och anges i tabellen nedan. ANM: Med ″region″ avses antingen Hongkong eller Macao, särskilda administrativa regioner av Kina.

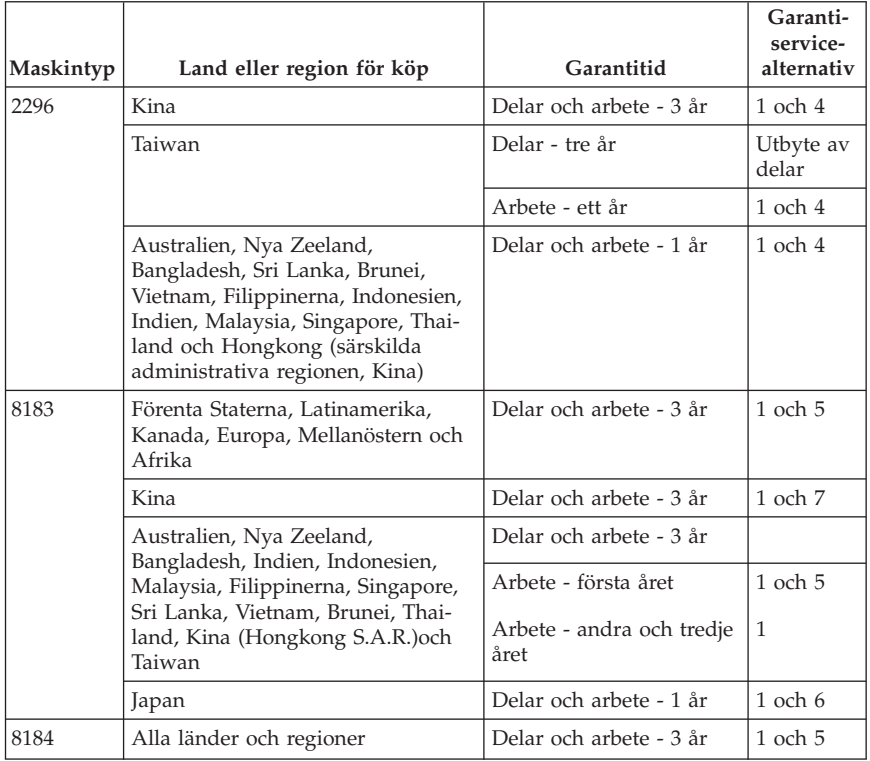

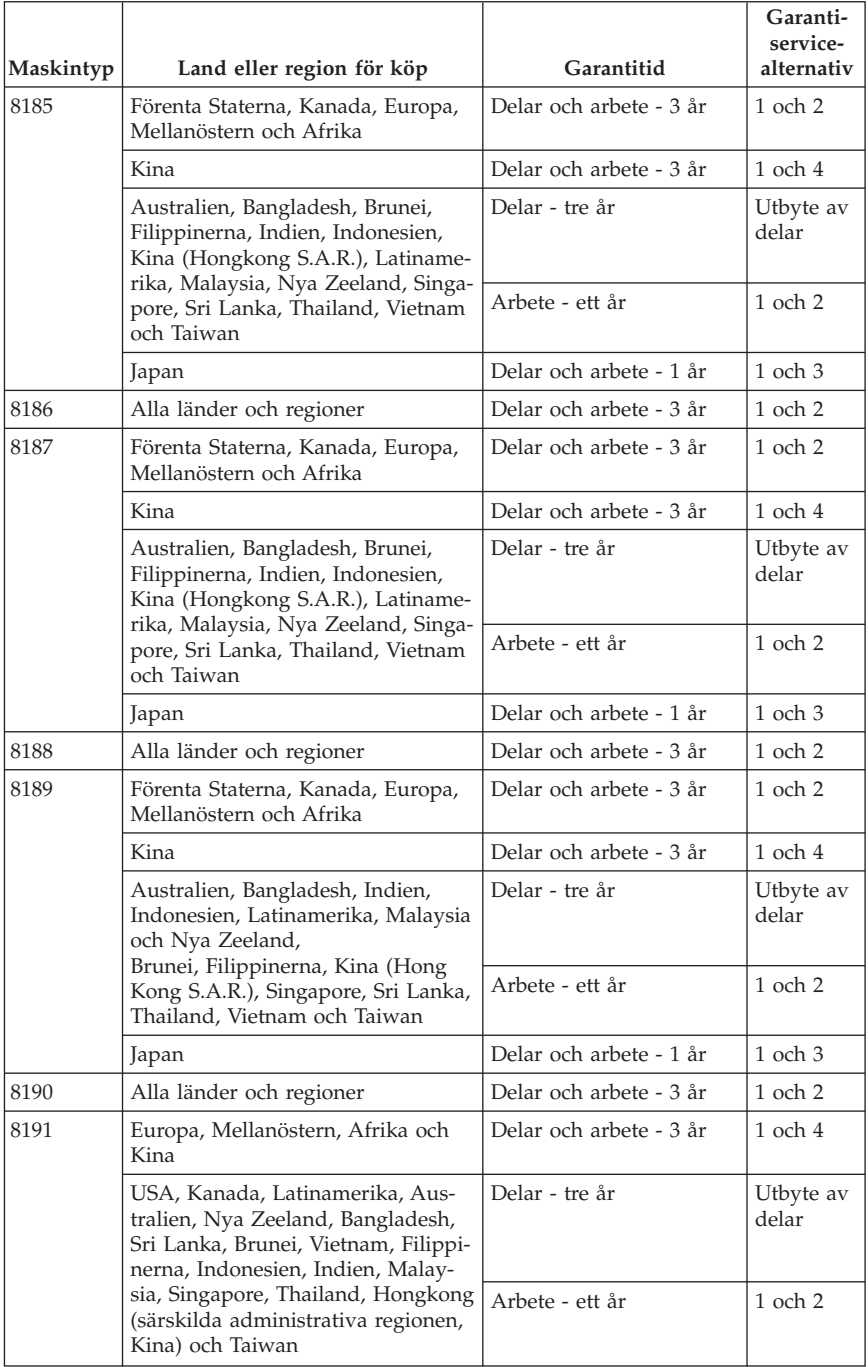

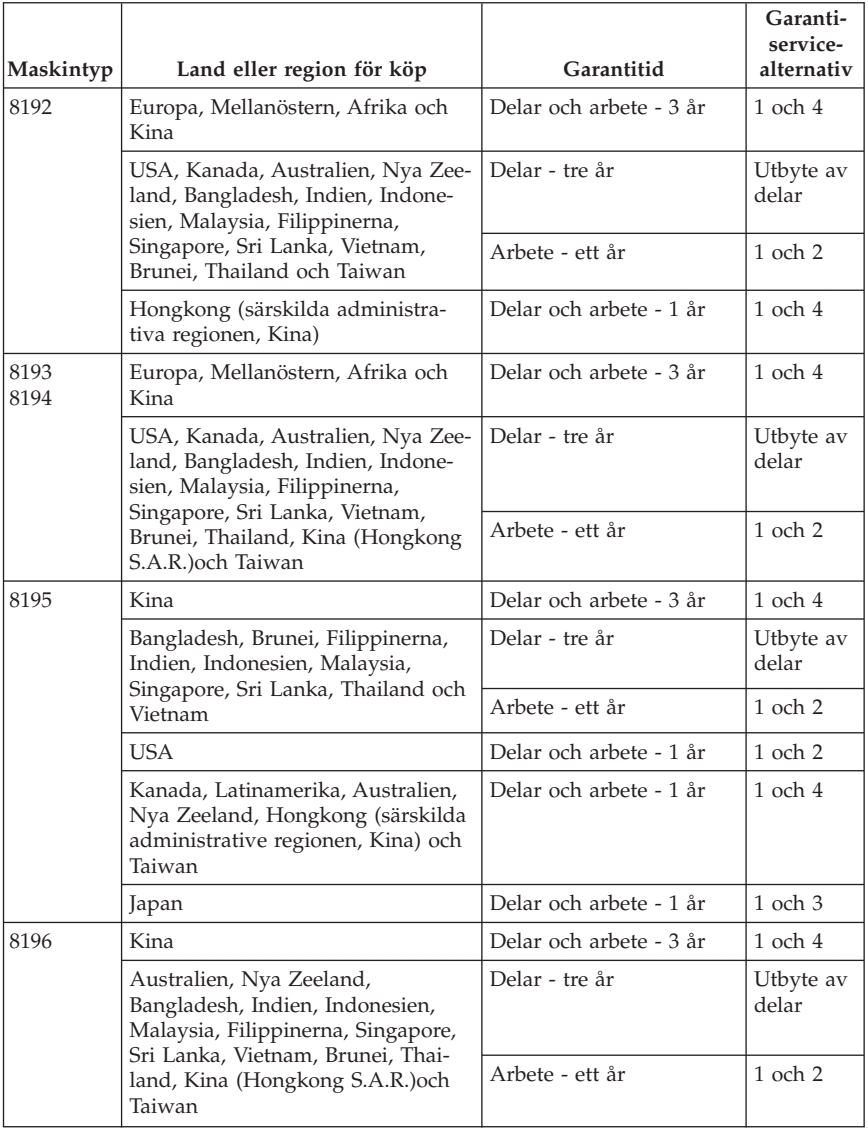

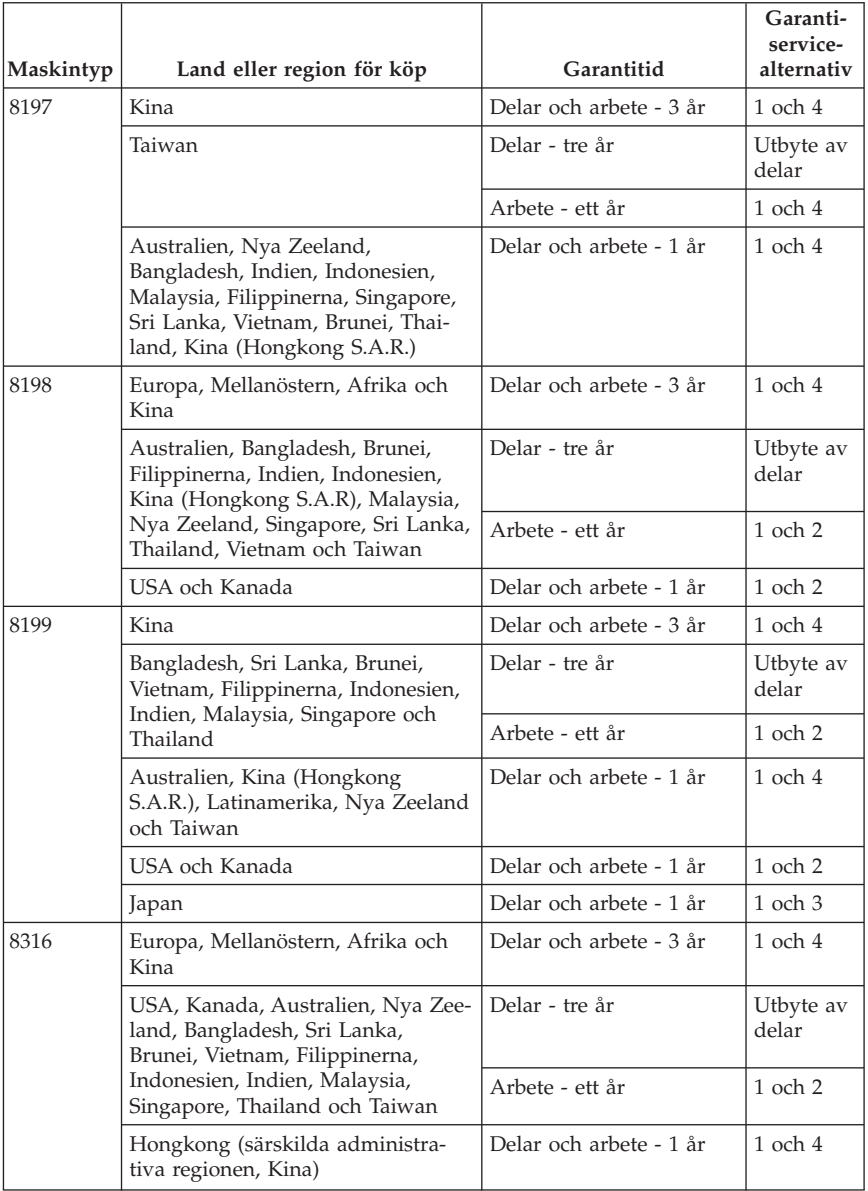

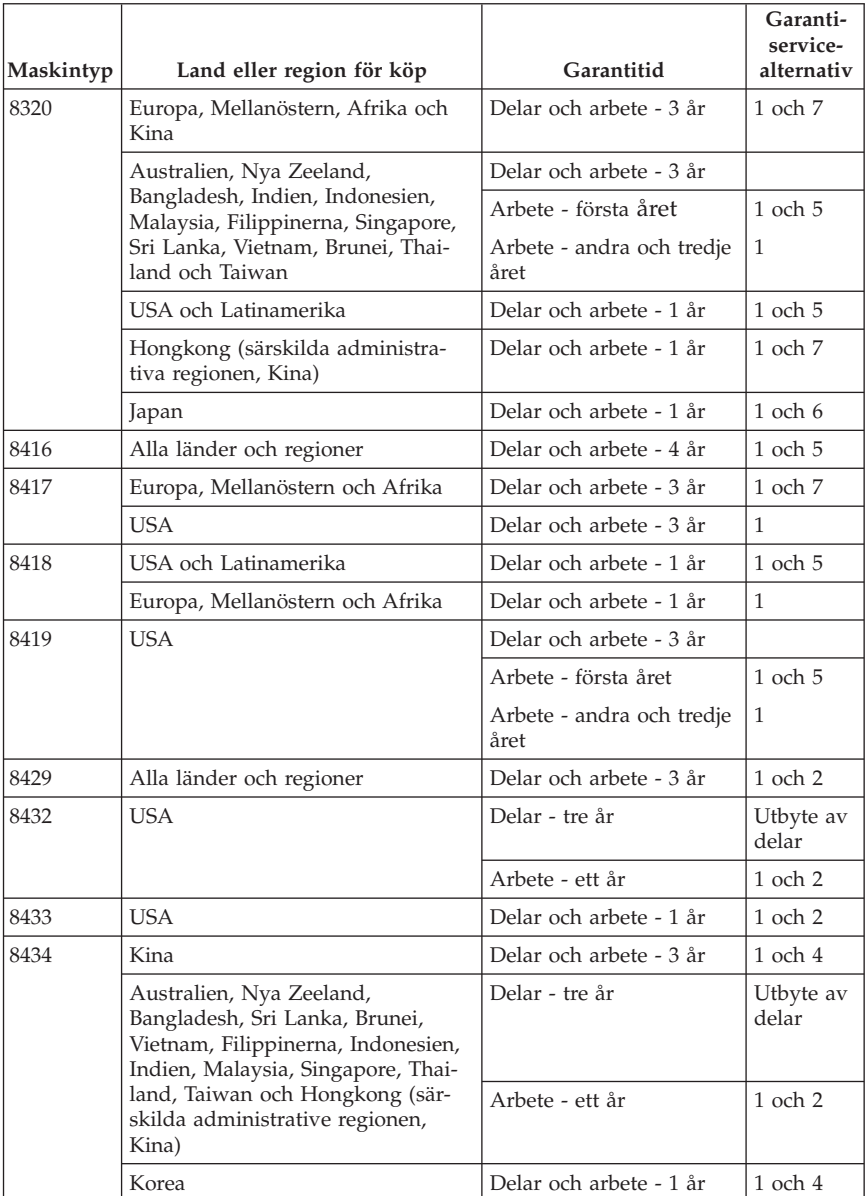

En garantitid på 3 år för delar och 1 år för arbete betyder att IBM tillhandahåller kostnadsfri garantiservice för:

1. delar och arbete under garantitidens första år och

2. endast delar, för utbyte, under garantitidens andra och tredje år. IBM kommer att ta betalt för utfört arbete i samband med reparationer eller utbyte av delar under garantitidens andra och tredje år.

### **Om flera garantiservicealternativ är angivna avgör IBM vilket som är det lämpliga för reparationen.**

# **Garantiservicealternativ**

Vid behov utför IBM reparationer eller byter ut delar beroende på vilket garantiservicealternativ som anges för kundens Maskin i tabellen ovan i enlighet med beskrivningen nedan. Garantiservice kan tillhandahållas av återförsäljaren om denna har godkännande från IBM att utföra garantiservice. Datum och tid för servicen beror på när kunden ringer samt om delarna finns tillgängliga. Servicenivåer är målsättningar och kan inte garanteras. Den angivna nivån för garantiservice är eventuellt inte tillgänglig överallt i världen. Särskilda tilläggsavgifter kan förekomma utanför IBMs normala serviceområde. Kontakta den lokala IBM-representanten eller återförsäljaren för lands- eller platsspecifik information.

1. **CRU-service (av kund utbytbar enhet, Customer Replaceable Unit, CRU Service)**

IBM levererar delar till kunden så att kunden kan installera dem. Om IBM instruerar kunden att returnera ersatta delar, ansvarar kunden för att dessa returneras till IBM enligt IBMs instruktioner. Om kunden inte returnerar den defekta CRU-delen, trots IBMs instruktioner, inom 30 dagar efter att CRU-ersättningsdelen mottagits kan IBM debitera kunden för ersättningsdelen.

## 2. **På-platsen-service**

IBM eller en IBM-återförsäljare reparerar eller byter ut den felande Maskinen i kundens lokaler och kontrollerar att den fungerar. Kunden måste tillhandahålla lämplig arbetsyta där IBM-maskinen kan tas isär och monteras ihop. Ytan måste vara ren, väl belyst och lämplig för ändamålet. **För en del Maskiner kan vissa reparationer kräva att Maskinen skickas till ett IBMservicecenter.**

#### 3. **Bud- eller inlämningsservice**

Kunden kopplar ur den felande Maskinen och IBM ombesörjer att den hämtas. IBM förser kunden med en transportcontainer för att returnera Maskinen till ett utvalt servicecenter. Ett bud hämtar Maskinen och levererar den till det utvalda servicecentret. När Maskinen reparerats eller bytts ut ombesörjer IBM att Maskinen levereras till kundens lokaler. Kunden ansvarar för installation och kontroll av Maskinen. Den här typen av service kallas ThinkPad EasyServ eller EasyServ i vissa länder.

## 4. **Inlämnings-/insändningsservice**

Kunden levererar eller sänder (med förutbetald frakt om inte IBM anger annat) den felande Maskinen ändamålsenligt förpackad till en av IBM anvisad plats. När IBM har reparerat eller bytt ut Maskinen, kommer IBM att göra den tillgänglig för kunden så att den kan hämtas eller, för insändningsservice, returnera den till kunden på IBMs bekostnad om inte IBM anger annat. Kunden ansvarar för senare installation och kontroll av Maskinen.

## 5. **Begränsad på-platsen-service för vissa CRU-delar**

IBM eller återförsäljaren utför på kundens begäran reparation av endast följande CRU-delar: nätaggregat, mikroprocessor, kylfläns och systemkort. IBM eller återförsäljaren utför reparationen hos kunden och kontrollerar att Maskinen fungerar. Kunden måste tillhandahålla lämplig arbetsyta där IBM-maskinen kan tas isär och monteras ihop. Ytan måste vara ren, väl belyst och lämplig för ändamålet. **För en del Maskiner kan vissa reparationer kräva att Maskinen skickas till ett IBM-servicecenter.**

## 6. **Begränsad bud- eller inlämningsservice för vissa CRU-delar**

Om det blir fel på IBM-maskinens nätaggregat, kylfläns eller systemkort kopplar kunden ur Maskinen för hämtning som anordnas av IBM. IBM förser kunden med en transportcontainer för att returnera Maskinen till ett utvalt servicecenter. Ett bud hämtar Maskinen och levererar den till det utvalda servicecentret. När Maskinen reparerats ombesörjer IBM att Maskinen levereras till kundens lokaler. Kunden ansvarar för installation och kontroll av Maskinen. Den här typen av service kallas ThinkPad EasyServ eller EasyServ i vissa länder.

#### 7. **Begränsad inlämnings- eller insändningsservice för vissa CRU-delar** Om det blir fel på IBM-maskinens nätaggregat, mikroprocessor, kylfläns eller systemkort, levererar eller sänder kunden, enligt vad IBM specificerar (med förutbetald frakt om inte IBM anger annat) den felande maskinen ändamålsenligt förpackad till en av IBM anvisad plats. När IBM har reparerat Maskinen, kommer IBM att göra den tillgänglig för kunden så att den kan hämtas eller, för insändningsservice, returnera den till kunden på IBMs bekostnad om inte IBM anger annat. Kunden ansvarar för senare installation och kontroll av Maskinen.

Webbplatsen för IBM-maskingaranti (IBM Machine Warranty) på adressen http://www.ibm.com/servers/support/machine\_warranties/ ger en världsomfattande översikt över IBMs garanti för Maskiner (Limited Warranty for Machines), en ordlista med IBM-definitioner, svar på vanligt förekommande frågor och support efter produkt (Maskin) med länkar till produktsupportsidor. **IBMs Garantivillkor finns också tillgängliga på denna webbplats på 29 språk.** För att få garantiservice, kontakta IBM eller en IBM-återförsäljare.
### **Telefonnummer till HelpCenter**

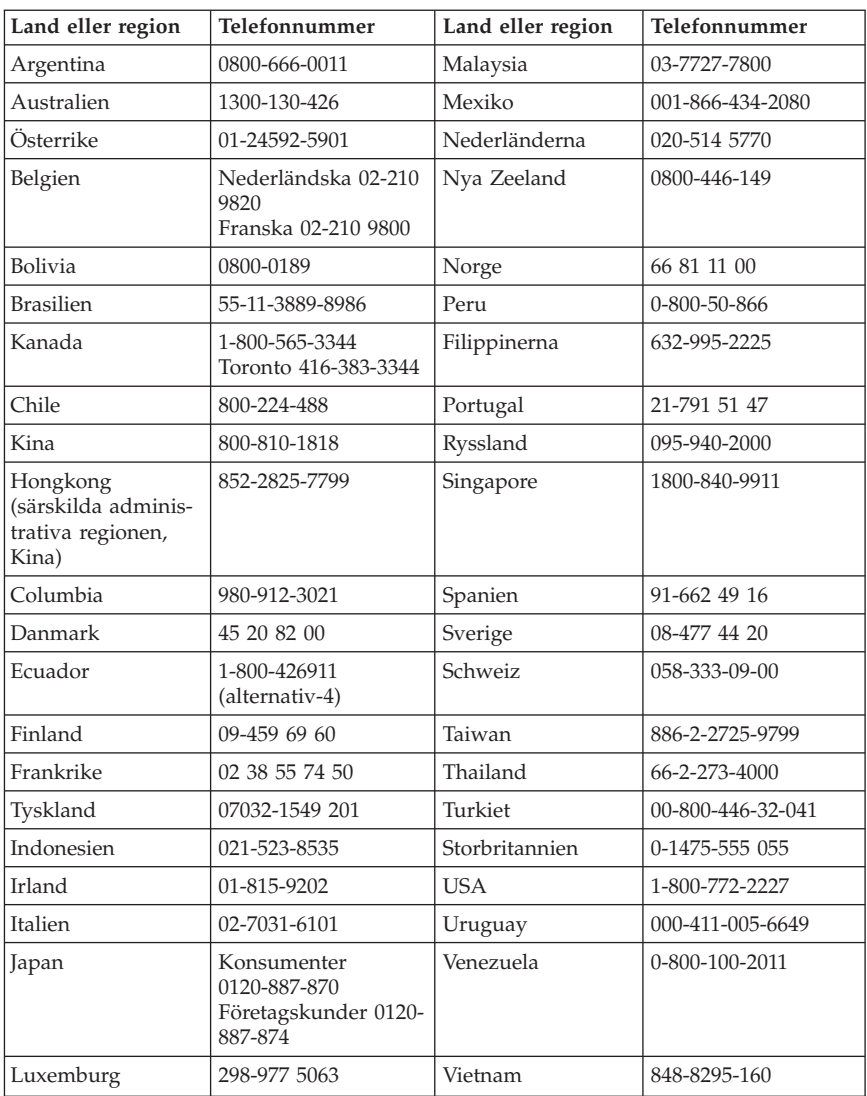

Telefonnumren kan komma att ändras utan att detta meddelas i förväg.

## **Garantitillägg för Mexiko**

Detta tillägg anses utgöra en del av IBMs Garantivillkor och gäller enbart för produkter som distribueras och försäljs inom det mexikanska territoriet, USA. Om villkoren skulle strida mot varandra gäller villkoren i detta tillägg.

Alla program som förinstalleras i utrustningen har endast trettio (30) dagars garanti för installationsfel räknat från inköpsdatumet. IBM ansvarar inte för informationen i sådana program och/eller ytterligare program som kunden installerar eller som installerats efter inköpet av produkten.

Slutanvändaren debiteras efter godkännande tjänster som inte kan hänföras till garantin.

Om garantireparation krävs, ring Help Center på telefonnummer 001-866-434-2080, varifrån samtalet kopplas vidare till närmaste auktoriserade servicecenter. Om det inte finns något auktoriserat servicecenter på kundens ort eller inom ett avstånd på 8 mil (50 miles), inkluderar garantin skäliga kostnader för frakt av produkten till närmaste auktoriserade servicecenter. Ring närmaste auktoriserade servicecenter för att få nödvändiga godkännanden eller information om frakt av produkten och leveransadress.

En lista med auktoriserade servicecenter finns på adressen: http://www.pc.ibm.com/la/centros\_de\_servicio/servicio\_mexico/ servicio mex ico.html

**IBM de México, Manufactura y Tecnología, S. A. de C. V**. **Camino a El Castillo 2200 El Salto, Jalisco C.P. 45680, Tel. 01-800-3676900**

# **Bilaga C. Anmärkningar**

Det är inte säkert att produkterna, tjänsterna och funktionerna som beskrivs här är tillgängliga i alla länder. Ta kontakt med återförsäljaren för information om tillgängligheten i det område där du befinner dig. Hänvisningar till IBMs produkter (produkter innefattar även program och tjänster) betyder inte att bara IBMs produkter får användas. Under förutsättning att intrång i IBMs immateriella eller andra skyddade rättigheter inte sker, får funktionellt likvärdiga produkter, program eller tjänster användas i stället för motsvarande produkt från IBM. Ansvaret för utvärdering och kontroll av att produkterna fungerar tillsammans med andra produkter än dem som IBM uttryckligen har angett åligger användaren.

IBM kan ha patent eller ha ansökt om patent för produkter som nämns i detta dokument. Dokumentet ger ingen licens till sådana patent. Skriftliga frågor om licenser kan skickas till:

*IBM Director of Licensing IBM Corporation North Castle Drive Armonk, NY 10504-1785 USA*

INTERNATIONAL BUSINESS MACHINES CORPORATION TILLHANDA-HÅLLER DENNA PUBLIKATION I BEFINTLIGT SKICK UTAN GARANTIER AV NÅGOT SLAG, VARE SIG UTTRYCKTA ELLER UNDERFÖRSTÅDDA, INKLUSIVE, MEN INTE BEGRÄNSAT TILL UNDERFÖRSTÅDDA GARAN-TIER AVSEENDE INTRÅNG I UPPHOVSRÄTT, PUBLIKATIONENS ALL-MÄNNA BESKAFFENHET ELLER LÄMPLIGHET FÖR ETT VISST ÄNDA-MÅL. I vissa jurisdiktioner är det inte tillåtet att undanta vare sig uttalade eller underförstådda garantier, vilket innebär att ovanstående kanske inte gäller.

Den här informationen kan innehålla tekniska felaktigheter eller typografiska fel. Informationen kan komma att ändras i nya utgåvor av publikationen. IBM kan komma att göra förbättringar och ändringar i produkterna och programmen som beskrivs i publikationen.

De produkter som beskrivs i det här dokumentet är inte avsedda för användning vid transplantationer eller andra livsuppehållande tillämpningar där försämrad funktion kan led till personskada eller dödsfall. Den information som finns i det här dokumentet varken påverkar eller ändrar IBMs produktionspecifikationer och garantier. Ingenting i detta dokument utgör en uttrycklig eller underförstådd licens eller indemnitetsförklaring under IBMs eller annan parts

immateriella rättigheter. All information i dokumentet har erhållits i specifika miljöer och är avsedd som en illustration. Resultaten i andra operativmiljöer kan variera.

IBM förbehåller sig rätten att fritt använda och distribuera användarnas synpunkter.

Hänvisningarna till andra webbplatser än IBMs egna görs endast i informationssyfte och IBM ger inga som helst garantier beträffande dessa platser. Material som finns på dessa webbplatser ingår inte i materialet som hör till denna produkt och användning av dessa webbplatser sker på kundens egen risk.

## **Varumärken**

IBMs logo och följande är varumärken som tillhör International Business Machines Corporation i USA och/eller andra länder:

**HelpCenter** IBM Lotus Lotus 1-2-3 Lotus Approach Lotus FastSite Lotus Freelance Graphics Lotus Notes Lotus Organizer Lotus SmartCenter Lotus SmartSuite Lotus Word Pro **ThinkCentre** Update Connector

Microsoft, Windows och Windows NT är varumärken som tillhör Microsoft Corporation i USA och/eller andra länder.

PC Direct är ett varumärke som tillhör Ziff Communications Company i USA och/eller andra länder och används av IBM Corporation under licens.

Andra namn på företag, produkter eller tjänster kan vara varumärken eller servicemärken som tillhör andra.

### **Anmärkningar om elektromagnetisk strålning**

Följande stycke avser maskintyperna 2296, 8183, 8184, 8185, 8186, 8187, 8188, 8189, 8190, 8191, 8192, 8193, 8194, 8195, 8196, 8197, 8198, 8199, 8316, 8320, 8416, 8417, 8418, 8419, 8432, 8433 och 8434.

# **Federal Communications Commission (FCC)**

**Anm:** Den här utrustningen har testats och uppfyller de gränsvärden som gäller för digitala enheter av klass B enligt del 15 av FCC-reglerna. Gränsvärdena är avsedda att ge rimligt skydd mot störningar i vanlig boendemiljö. Utrustningen använder och kan avge elektromagnetiska fält samt kan, om den inte installeras och används i enlighet med anvisningarna, orsaka problem med radiomottagning. Det finns emellertid ingen garanti för att störningar inte uppstår vid en viss installation. Om utrustningen orsakar allvarliga störningar på radio- och TV-mottagningen (vilket du kan ta reda på genom att stänga av och sätta på utrustningen) kan du försöka lösa problemet på något av följande sätt:

- v Flytta eller vrid på TV-antennen.
- v Öka avståndet mellan utrustningen och mottagaren.
- v Anslut utrustningen till ett annat eluttag än det som mottagaren är ansluten till.
- v Kontakta en auktoriserad IBM-återförsäljare eller servicerepresentant för att få hjälp.

Kablar och kontakter måste vara ordentligt skärmade och jordade för att uppfylla FCCs krav på strålningsgränsvärden. Godkända kablar och kontakter finns hos IBMs auktoriserade återförsäljare. IBM ansvarar inte för radio- eller TV-störningar som orsakas av användning av andra än rekommenderade kablar och kontakter eller av ändringar eller modifieringar som utförs på utrustningen av obehörig person. Otillåtna ändringar kan resultera i att användaren fråntas rätten att utnyttja utrustningen.

Den här produkten uppfyller kraven i del 15 av FCC-reglerna. Driften gäller med förbehåll för nedanstående två villkor: (1) utrustningen får inte orsaka skadlig störning och (2) utrustningen måste godta eventuell störning som mottas, inklusive störning som leder till oönskad funktion.

Ansvarig part: International Business Machines Corporation New Orchard Road Armonk, NY 10504, USA Telefon: 1-919-543-2193

Tested To Comply With FCC Standards FOR HOME OR OFFICE USE

## **Information om elektromagnetisk strålning (för användare i Kanada)**

Denna klass B-enhet överensstämmer med kanadensiska ICES-003.

# **Avis de conformité à la réglementation d'Industrie Canada**

Cet appareil numérique de la classe B est conforme à la norme NMB-003 du Canada.

### **Intyg om överensstämmelse med EU-direktiv**

Produkten är utformad i enlighet med EU:s skyddskrav för produkter som avger elektromagnetisk strålning (direktiv 89/336/EEG). IBM ansvarar inte för bristande uppfyllelse av säkerhetskraven som beror på icke-rekommenderad modifiering av produkten, inklusive installation av icke-IBM-utbyggnadskort.

Denna produkt har testats och befunnits överensstämma med gränsvärdena för IT-utrustning av klass B i enlighet med CISPR 22/Europastandard EN 55022. Gränsvärdena för utrustning av klass B har fastställts med hänsyn till kommersiella och industriella miljöer för att ge licensierad kommunikationsutrustning rimligt skydd mot störningar.

# **FCC-krav och teleleverantörens krav**

- 1. Den här enheten uppfyller kraven i del 68 av FCC-reglerna. Det finns en etikett på enheten med uppgift om bl.a. FCC-registreringsnummer, USOC och REN (Ringer Equivalency Number). I vissa fall kan du behöva lämna den här informationen till din teleleverantör.
	- **Anm:** Om enheten har ett inbyggt modem finns det ytterligare en FCCregistreringsetikett. Fäst gärna den här etiketten på utsidan av den dator där du installerar IBM-modemet eller på din externa DAA-enhet, om du har en sådan. Om du behöver lämna etikettinformationen till din teleleverantör är det praktiskt att etiketten är placerad någonstans där du lätt kommer åt den.
- 2. Med hjälp av REN kan du avgöra hur många enheter som kan vara anslutna till din telefonledning och ge signal när ditt telefonnummer blir uppringt. I de flesta, men inte alla, områden bör summan av REN för alla enheter inte överstiga fem (5). Om du vill vara helt säker på hur många enheter du kan ansluta till telefonledningen bör du kontrollera med teleleverantören hur högt REN-värdet får vara i ditt område.
- 3. Om enheten orsakar störningar i telenätet kan teleleverantören tillfälligt avbryta ditt teleabonnemang. Om det är möjligt blir du förvarnad om avbrottet. I annat fall blir du underrättad så snart som möjligt. Du blir också informerad om din rätt att överklaga beslutet hos FCC.
- 4. Teleleverantören kan komma att göra ändringar i fråga om utrustning, drift och förfaranden som kan påverka funktionaliteten hos din utrustning. Om leverantören gör sådana ändringar kommer du att bli informerad i förväg, så att du kan vidta åtgärder för att undvika avbrott i teleförbindelsen.
- 5. Om du får problem med den här produkten kontaktar du en auktoriserad återförsäljare eller ringer till IBM. I USA kan du ringa IBM på nummer

**1-800-772-2227**. I Kanada kan du ringa IBM på nummer **1-800-565-3344**. Det kan hända att du behöver visa ett inköpskvitto för att få hjälp.

Teleleverantören kan be dig att koppla bort enheten från telenätet tills problemet har löst eller tills du är säker på att enheten fungerar som den ska.

- 6. Du kan inte reparera enheten själv. Om det blir fel på den kontaktar du en auktoriserad återförsäljare eller läser paragrafen om felsökning i den här handboken.
- 7. Enheten kan inte användas med myntautomater. För flerpartsledningar beräknas avgiften enligt delstatens teletaxa. Fråga din teleleverantör om du behöver mer information.
- 8. När du beställer nätverkstjänster från lokalstationen ska du ange USOC RJ11C.

#### **Kanadensiska kommunikationsdepartementets certifiering**

**Anm:** Etiketten Industry Canada identifierar certifierad utrustning. Denna certifiering innebär att utrustningen uppfyller vissa skydds-, drifts- och säkerhetskrav för telekommunikationsnätverk. Departementet garanterar inte att utrustningen kommer att fungera till användarens belåtenhet.

Innan utrustningen installeras bör användaren kontrollera att det är tillåtet att ansluta till den lokala teleleverantörens anläggningar. Utrustningen måste installeras med en godkänd anslutningsmetod. Trots att ovannämnda villkor är uppfyllda bör kunden vara medveten om att teletjänstens kvalitet i vissa situationer kan försämras. Reparationer av certifierad utrustning ska utföras av en auktoriserad reparationstjänst som leverantören utsett. Eventuella av användaren utförda reparationer eller ändringar av utrustningen kan ge teleleverantören anledning att begära att användare kopplar från utrustningen.

Användaren bör för sin egen säkerhets skull se till att jordledningar från nätaggregat, teleledningar och interna vattenledningar av metall kopplas samman. Denna försiktighetsåtgärd är särskilt viktig i glesbebyggda områden.

**Varning:** Användaren bör inte försöka att själv göra sådana anslutningar utan bör vända sig till lämplig elinspektionsmyndighet eller elektriker.

**Anm:** Det REN-nummer (Ringer Equivalent Number) som varje terminalenhet tilldelats ger information om hur många terminaler som får anslutas till ett telegränssnitt. Avslutningen av ett gränssnitt kan bestå av valfri kombination av enheter, förutsatt att summan av samtliga enheters REN-antal inte överstiger 5.

#### **Étiquette d'homologation du ministère des Communications du Canada**

**AVIS :** L'étiquette d'Industrie Canada identifie le matériel homologué. Cette étiquette certifie que le matériel est conforme aux normes de protection, d'exploitation et de sécurité des réseaux de télécommunications, comme le

prescrivent les documents concernant les exigences techniques relatives au matériel terminal. Le ministère n'assure toutefois pas que le matériel fonctionnera à la satisfaction de l'utilisateur.

Avant d'installer ce matériel, l'utilisateur doit s'assurer qu'il est permis de le raccorder aux installations de l'entreprise locale de télécommunications. Le matériel doit également être installé en suivant une méthode acceptée de raccordement. L'abonné ne doit pas oublier qu'il est possible que la conformité aux conditions énoncées ci-dessus n'empêche pas la dégradation du service dans certaines situations.

Les réparations de matériel homologué doivent être coordonnées par un représentant désigné par le fournisseur. L'entreprise de télécommunications peut demander à l'utilisateur de débrancher un appareil à la suite de réparations ou de modifications effectuées par l'utilisateur ou à cause de mauvais fonctionnement.

Pour sa propre protection, l'utilisateur doit s'assurer que tous les fils de mise à la terre de la source d'énergie électrique, des lignes téléphoniques et des canalisations d'eau métalliques, s'il y en a, sont raccordés ensemble. Cette précaution est particulièrement importante dans les régions rurales.

**Avertissement :** L'utilisateur ne doit pas tenter de faire ces raccordements luimême; il doit avoir recours à un service d'inspection des installations électriques ou à un électricien, selon le cas.

**AVIS :** L'indice d'équivalence de la sonnerie (IES) assigné à chaque dispositif terminal indique le nombre maximal de terminaux qui peuvent être raccordés à une interface. La terminaison d'une interface téléphonique peut consister en une combinaison de quelques dispositifs, à la seule condition que la somme d'indices d'équivalence de la sonnerie de tous les dispositifs n'excède pas 5.

### **Information om strömsladdar**

Av säkerhetsskäl levererar IBM en strömsladd med jordad kontakt som ska användas med denna IBM-produkt. Anslut alltid strömsladden till ett jordat eluttag.

De strömsladdar från IBM som är tänkta för användning i USA och Kanada är listade av Underwriter's Laboratories (UL) och certifierade av Canadian Standards Association (CSA).

För enheter som ska användas vid 115 volt: Använd en UL-listad och CSA-certifierad sladduppsättning bestående av en sladd med tre ledare, minst 18 AWG, typ SVT eller SJT, som är högst 4,5 m lång (15 fot) och en jordad kontakt med ″parallel blade″ för 15 ampere, 125 volt.

För enheter som ska användas vid 230 volt (i USA): Använd en UL-förtecknad och CSA-certifierad sladduppsättning bestående av en sladd med tre ledare, minst 18 AWG, typ SVT eller SJT, som är högst 4,5 m lång (15 fot) och en jordad kontakt med ″tandem blade″, för 15 ampere, 250 volt.

Utrustning som är avsedd för 230 volt (utanför USA): Använd en strömsladd med jordad kontakt. Strömsladden bör uppfylla de säkerhetskrav som gäller i det land där utrustningen ska installeras.

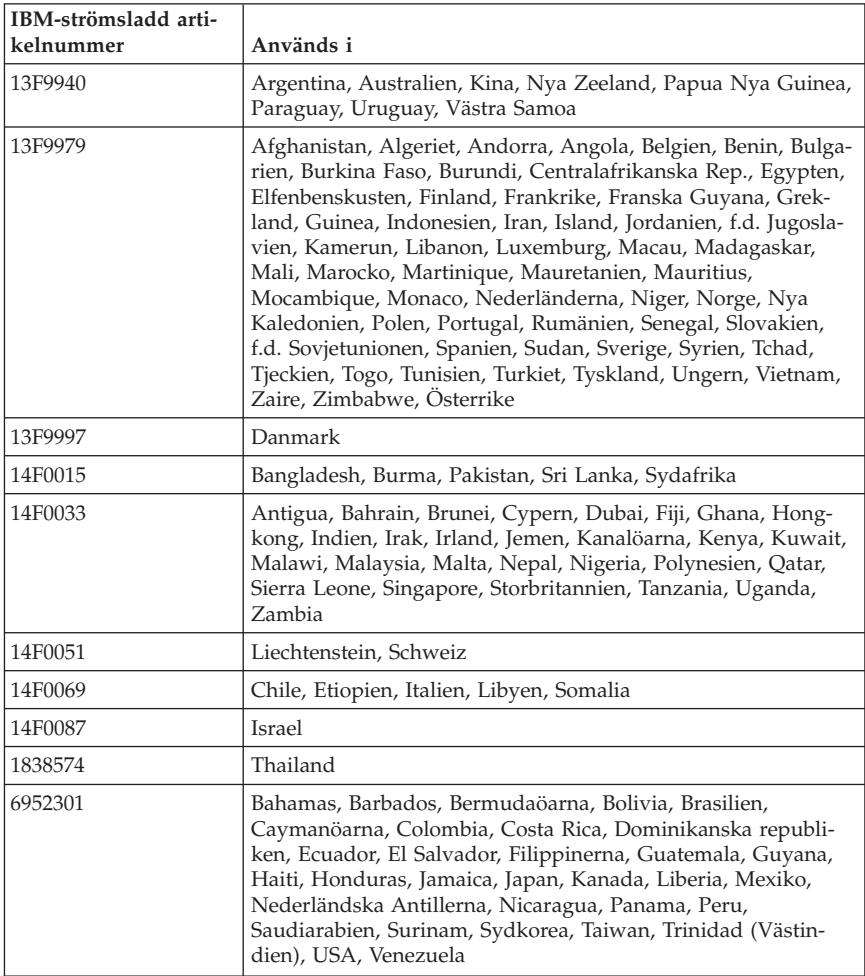

IBM-strömsladdar för ett visst land finns oftast bara tillgängliga i det landet.

# **PVC-kabeln och information om nätkablar**

**VARNING:** När du hanterar kabeln till den här produkten eller kablar till tillbehör, exponeras du för bly, en kemikalie som enligt vad delstaten Kalifornien erfarit kan orsaka cancer, fosterskador eller andra reproduktionsstörningar. *Tvätta händerna när du är klar*.

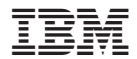

PN: 13R9187

(1P) P/N: 13R9187

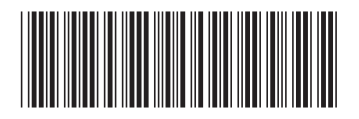